# **D9111- GSM Controller**

**Unità Industriale Autonoma di Telecontrollo & Telecomando Operante con Tecnologia Cellulare GSM – SMS 8 Ingressi digitali ( Contatti Puliti ) 8 Ingressi Analogici ( 4..20 mA ) 8 Uscite Digitali ( Relè )** 

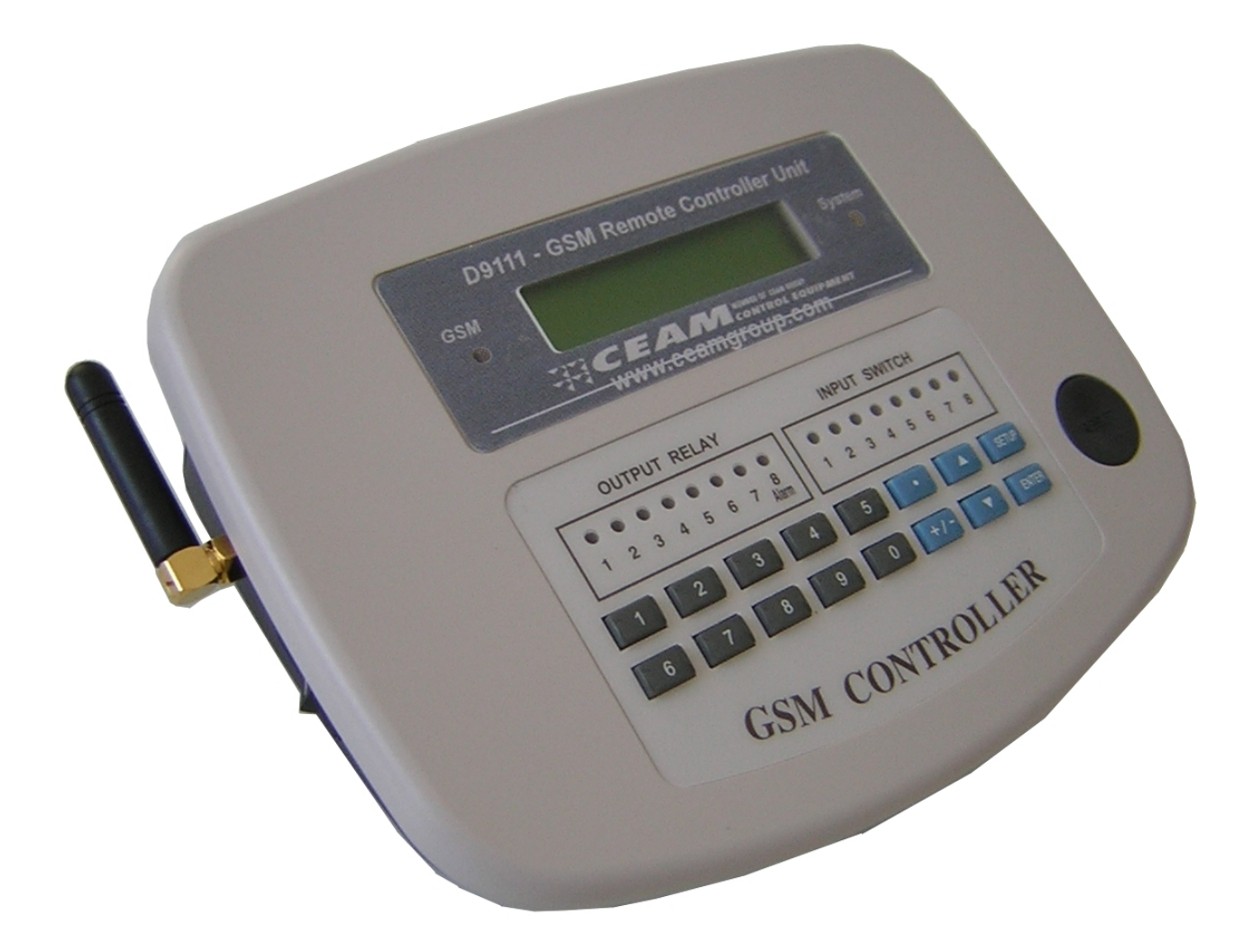

**Manuale Operatore** 

**D9111\_GSM\_5A598\_IT\_M1** 

**Lingua Italiana** 

**Rev Man 1.1 – Rev. Prod. 1.1** 

## **Gentile Cliente**

**La ringraziamo per aver scelto un nostro prodotto, che speriamo possa essere conforme alle sue aspettative, perché la nostra missione non è fare semplicemente delle cose che assolvono ad una funzione tecnica, ma lavoriamo ogni giorno duramente e non senza difficoltà per creare qualcosa di più completo che alla fine concettualmente è più uno scrigno che contiene tante cose, le nostre idee, la nostra capacità di fare, il nostro impegno imprenditoriale per poter contribuire alla costruzione di un mondo nuovo, anche fosse con un solo mattoncino, e tutto questo perché siamo convinti che le imprese come le nostre hanno un ruolo sociale fondamentale nella costruzione di un domani sostenibile.** 

**Inoltre siamo ambiziosi e ci piace sperare che il nostro lavoro possa contribuire nel suo piccolo al suo successo.** 

**Infine teniamo a sottolineare che pur lavorando quotidianamente per il miglioramento continuo, non siamo perfetti e potrà capitare purtroppo che qualcosa ci sia sfuggito.** 

**Qualora lei si accorgesse di qualcosa anche minima e apparentemente irrilevante,o anche fosse un suggerimento la preghiamo di segnalarcelo prontamente comunque, con un messaggio email all'indirizzo info@ceamgroup.it** 

**Il feed-back sincero e costruttivo del cliente è una risorsa molto importante per noi, ed un concreto aiuto per migliorarci.** 

**Grazie** 

**Simone Campinoti Presidente** 

## **Indice Generale:**

- **1 Caratteristiche Generali**
- **2 Applicazioni Tipiche**
- **3 Specifiche Tecniche**
- **4 Layout Strumento & Legenda**
- **5 Sim Card GSM Acquisto & Inserimento nel D9111**

## **6 – Preparazione all'Utilizzo**

## **7 – Function Set-Up**

- **7.1 Impostazione Ingressi Analogici 4..20 mA**
- **7.2 Impostazione I/O Digitali (Input Contatti Output Relè)**
- **7.3 Impostazione TEL (Numeri Telefonici)**
- **7.4 Impostazione RP Ring Period (Tempo di Chiamata di Allarme)**
- **7.5 Impostazione IM Switch Input Management (Modalità di Allarme)**
- **7.6 SAVE Salvataggio della Configurazione**

## **8 – Comandi SMS dal Cellulare & Messaggi SMS di Conferma dal D9111**

- **8.1 Invio SMS di Comando dal Cellulare & Messaggi SMS di conferma dal D9111 8.1.1 Messaggi: SET-DOP xxxxxxxx** 
	- **8.1.1.2 Sintassi dei messaggi SMS di risposta inviati su richiesta dal D9111**
	- **8.1.2 Messaggio: SET-DIP-ALARM xxxxxxxx**
	- **8.1.3 Messaggio: SET-CH-ALARM xxxxxxxx**
	- **8.1.4 Messaggio: GET-CH**
	- **8.1.5 Messaggio: GET-STATE**
	- **8.1.6 Messaggio: RESET**
- **8.2 Messaggi SMS di Errore**
- **8.3 Messaggi SMS di Allarme inviati dal D9111**
- **8.3.1Allarmi sui Canali Analogici CH1..CH8**
- **8.3.2 IP ALARM Allarme Ingressi Digitali IP1..IP8**

## **9 – Procedure Importanti & Considerazioni**

- **9.1 Funzionamento Operativo** 
	- **9.1.1 Condizione Operativa**
	- **9.1.2 Scorrimento delle Visualizzazioni Standard**
- **9.2 Pulsante di Reset**
- **9.3 Connessione Switch Input (IP Contatti Puliti)**
- **9.4 Connessione Ingressi Analogici (CH1..CH8)**
- **9.5 Connessione Uscite Relè (OP1..OP8)**
- **9.6 Visualizzazione Status tra Modem GSM e CPU**
- **9.7 Tempo di Ritardo degli Allarmi**
- **10 Problemi & Possibili Soluzioni**
- **11 Tabella delle Unità di Misura sugli Ingressi Analogici CH1..CH8**
- **12 Codici per L'ordine & Accessori**
- **13 Termini di Garanzia**

## **1 – Caratteristiche Generali**

**D9111** è un particolare strumento che permette il Telecontrollo ed il Telecomando a distanza di attrezzature, macchinari, situazioni ambientali e molto altro, senza limiti di distanza, di fatto il prodotto può operare in tutto il mondo, purchè venga installato in un area coperta dalla rete GSM, che supporti il servizio SMS (Short Message Service) in quanto la modalità di comunicazione del prodotto è basata sull' invio e la ricezione appunto di messaggi SMS, soluzione che oltre ad essere semplice, standard, risulta anche molto economica rispetto ad altri sistemi di comunicazione.

Questo eccezionale risultato è stato ottenuto sfruttando pienamente la rete di comunicazione telefonica GSM, infatti il cuore dello strumento è un vero e proprio radiotelefono GSM Dual Band in versione industriale, dotata di un Firmware specifico, ed un Hardware tecnicamente adattato allo scopo, dotato delle seguenti caratteristiche speciali :

**No. 8 INGRESSI ANALOGICI** (4..20 mA) per il monitoraggio di variabili fisiche riconducibili a questo tipo di variabile, ormai standard universale riconosciuto di fatto, a questo proposito ricordiamo che CEAM produce una vasta gamma di strumenti e trasmettitori di misura che tra le uscite disponibili hanno appunto il segnale 4..20 mA, per misurare Temperatura, Umidità, Pressione, Portata, Densità ,Viscosità, Livello, Energia, Direzione & Velocità del Vento, etc etc.

Per ogni ingresso analogico è possibile configurare la scala reale assegnata al segnale d'ingresso 4..20 mA, e l'unità di misura, in modo da poter visualizzare in chiaro, sia sul display che via SMS, l'esatto valore rilevato, come nell'esempio di seguito: **CH1=28,5 C – CH2=55,3 %UR – CH3=8,05 PH – CH4=65,0 LIV – CH5=12,5 KW – CH6=235 V – CH7=6,12 BAR – CH8=120 KG**  Su ogni ingresso analogico è possibile configurare liberamente due allarmi indipendenti, Low Allarm & High Allarm utilizzabili per scatenare l'invio di messaggi SMS di allarme.

**No. 8 INGRESSI DIGITALI (**contatti Puliti Normalmente Aperti indipendenti) alla chiusura dei quali scatta l'allarme, e possono essere utilizzati per tenere sotto controllo particolari situazioni, e/o apparati, che richiedono di essere costantemente informati sul loro stato, onde intervenire rapidamente in caso di necessità, come ad esempio blocchi di impianti e/o motori, oppure di gruppi frigoriferi, fino ad arrivare al controllo del livello di sicurezza di argini e dighe, in pratica con applicazioni possibili con il solo limite della fantasia.

**No. 8 USCITE DIGITALI** (Relè), le uscite digitali ON-OFF sono utilizzabili per il telecomando remoto, ossia per spengere e/o accendere a distanza, macchine ed apparati vari, semplicemente inviando particolari messaggi SMS codificati all'unità D9111, tramite un qualsiasi Telefono GSM abilitato ad inviare messaggi SMS.

**TASTIERA & DISPLAY:** Onde rendere il D9111 veramente autonomo, è stato dotato di una serie di Led Colorati per la visualizzazione diretta dello stato degli 8 Ingressi ed uscite Digitali, di un ampio display LCD a matrice di punti e di una comoda e robusta tastiera fisica, onde poterlo configurare ed utilizzare senza dover ricorre ad altre attrezzature esterne.

**SEMPLICITA' & COMPATIBILITA' D'UTILIZZO:** Infine una delle caratteristiche del prodotto, è la sua compatibilità con lo standard GSM - SMS, che lo rende veramente "Plug & Play", ovvero utilizzabile immediatamente dopo l'installazione senza richiedere l'acquisto di altri apparati speciali, ed utilizzando come unità di controllo remota, un normale telefono cellulare GSM in grado di ricevere ed inviare messaggi SMS.

**UTILIZZO AVANZATO & PROFESSIONALE:** Poi, per coloro che volessero impiegare il D9111 per un utilizzo più tecnico e professionale, CEAM Control Equipment ha messo a disposizione una vasta gamma di accessori e servizi, tra i quali segnaliamo una stazione base su PC (**D9111-PC-MASTER-01**) che permette la gestione di una o più unità remote D9111, mediante un Personal computer con numerose funzioni avanzate, come ad esempio la ritrasmissione dei messaggi SMS ad un elenco esteso di numeri, oppure l'invio di Email, oppure ancora l'accesso WEB via internet, per la visione dei dati sulla situazione remota, e molto altro ancora.

**AFFIDABILITA' & SICUREZZA:** Il circuito del D9111 è costruito impiegando le tecnologie elettroniche più recenti ed affidabili, e per la sicurezza dei dati, è stato dotato di una memoria EPROM IC, senza correre il rischio di perderli.

**UTILIZZO RIDONDANTE & DI SICUREZZA:** Per permettere un impiego più sicuro e ridondante, il D9111 permette l'invio dei messaggi di allarme contemporaneamente a due numeri di telefono diversi tra loro, questa caratteristica può risultare molto utile per diversi tipi di utilizzo, ad esempio:

Invio dei messaggi a due operatori di assistenza in movimento, quindi a due telefoni cellulari portatili

Invio del messaggio ad un operatore mobile di assistenza (Telefono cellulare normale portatile) e parallelamente al sistema di gestione fisso (Sistema Server a Terra) **Mod. D9111-PC-MASTER-01** messo a punto da CEAM Control Equipment, per la gestione professionale sia delle singole unità D9111 che di parchi strumenti.

Oppure anche solo l'invio dei messaggi alla stazione **D9111-PC-MASTER-01** , per fare un esempio pratico, ipotizziamo di voler tenere sotto controllo una flotta di camion frigoriferi oppure misto Camion frigo in movimento e celle fisse a terra, controllando non solo le temperature del frigo, ma anche altre variabili, come ad esempio la velocità del camion, oppure se il frigo è acceso o spento, ed anche se la porta della cella è aperta o chiusa, etc etc, Maggiori dettagli degli esempi applicativi verranno illustrati nel capito specifico di questo manuale, oppure richiedendo al servizio clienti CEAM Control Equipment le "**Application Notes**" disponibili sul D9111.

**ALIMENTAZIONE & ENERGIE ALTERNATIVE:** Il D9111 è dotato di alimentazione a bassa tensione (**9 Volt Dc**) onde renderlo facilmente utilizzabile in ogni condizione, e tra gli accessori disponibili, CEAM Control Equipment ha messo a punto anche dei Kit completi per alimentarlo con fonti Energetiche alternative, Fotovoltaico, Eolico, ed anche un innovativo sistema ad Idrogeno con Fuel-Cell, grazie a questi kit è possibile installare il D9111 ovunque, anche in zone disagiate, prive di alimentazione di rete, permettendo un notevole risparmio economico per il cablaggio delle linee, per maggiori dettagli contattare il servizio clienti.

## **2 – Applicazioni Tipiche**

Il **D9111** per le sue caratteristiche tecniche e le sue doti di semplicità ed estrema versatilità, nonchè dalla vasta gamma di prodotti e servizi accessori messi a disposizione della CEAM Control Equipment, è praticamente utilizzabile con successo in ogni campo e settore, il limite applicativo è praticamente rappresentato solo dalla fantasia del tecnico.

Qui di seguito elencheremo solo alcune possibili applicazioni gia studiate e/o realizzate:

**Monitoraggio e gestione assistenza parco camion frigoriferi e celle frigorifere a terra Monitoraggio e Tele-Assistenza di attrezzature e produzioni Industriale da distanza Sistemi automatici di Gestione Industriale, controllo forni, linee di produzione, etc Sistemi antincendio boschivo Telecontrollo e Telecomando impianti pompaggio e distribuzione Acqua - Gas Gestione Impianti di smaltimento rifiuti e telecontrollo discariche Gestione di sicurezza dighe – fiumi –invasi e situazioni a rischio Gestione di sicurezza ghiacciai per prevenzione valanghe Controllo a distanza di aree franose ed a rischio di smottamento Controllo a distanza di situazioni a rischio di eruzioni vulcaniche e terremoti Stazioni di produzione energie alternative in aree remote e disagiate Utilizzi in ambito agricolo per il controllo climatico delle aree di produzione remote Monitoraggio e telecontrollo serre e magazzini di stoccaggio Controllo cantine e celle d'invecchiamento Gestione e telecontrollo nella distribuzione energia e teleriscaldamento Gestione di sistemi di sicurezza industriali e non Sicurezza di unità immobiliari Sicurezza monumenti e aree di interesse ambientale e storico Sistemi di gestione del traffico Sistemi di gestione ferroviari Sistemi antifurto e di sicurezza Building supervision – Building automation Gestione impianti di riscaldamento e condizionamento a distanza E molte altre applicazioni possibili Per maggiori dettagli oppure per proporci le vostre esigenze, vi preghiamo di contattare il servizio assistenza clienti, i nostri tecnici saranno lieti di fornirvi tutti i dettagli, oppure verificare le possibili soluzioni alle vostre richieste.** 

*CEAM Control Equipment srl 5*

## **3 – Specifiche Tecniche**

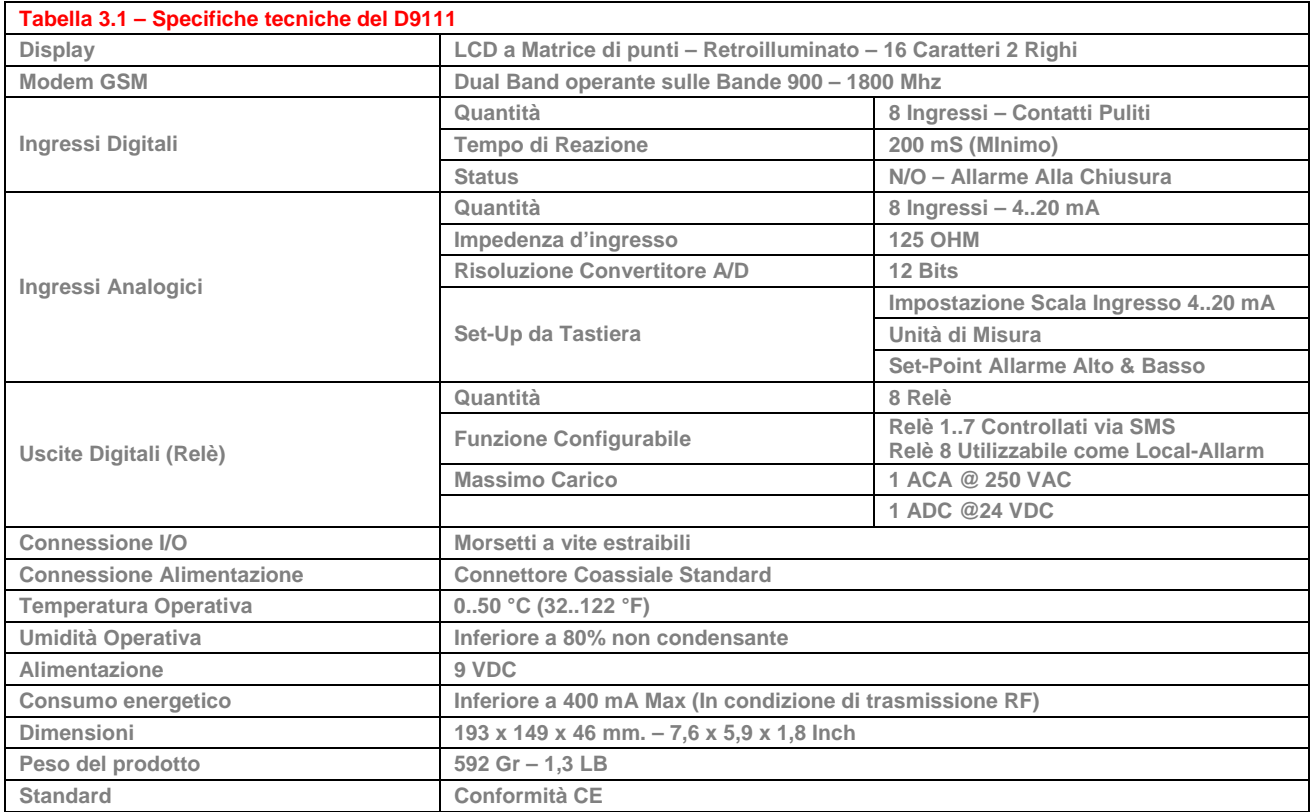

## **4 – Layout Strumento & Legenda**

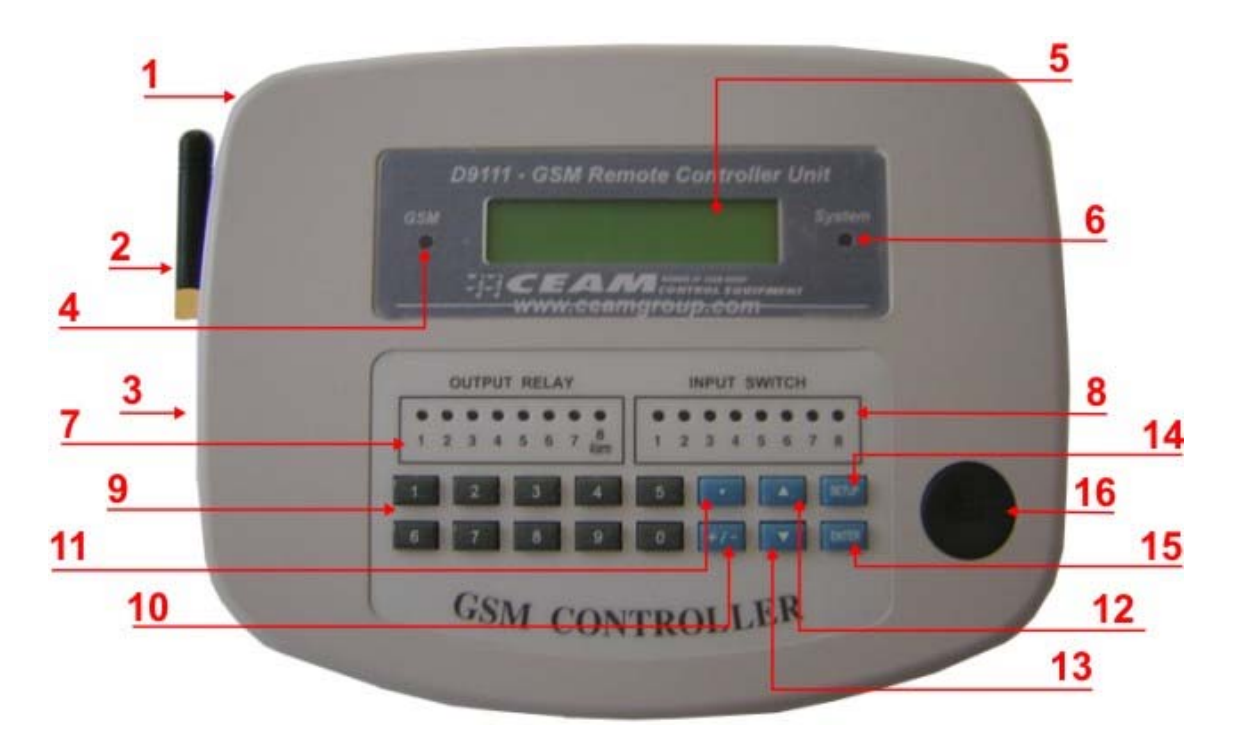

**Figura 4.1 - Vista Frontale**

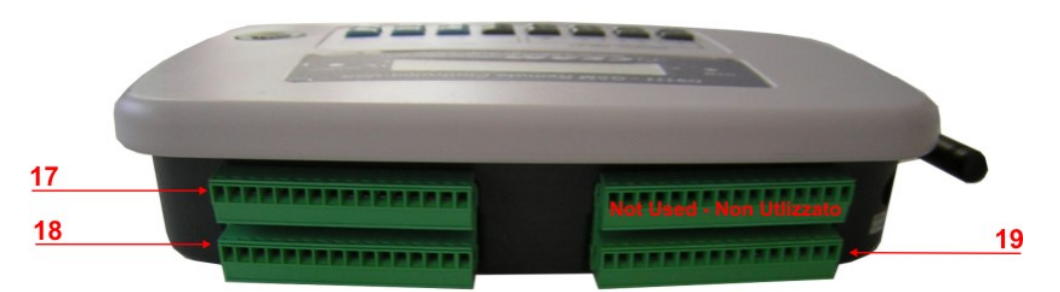

#### **Figura 4.2 - Vista Superiore**

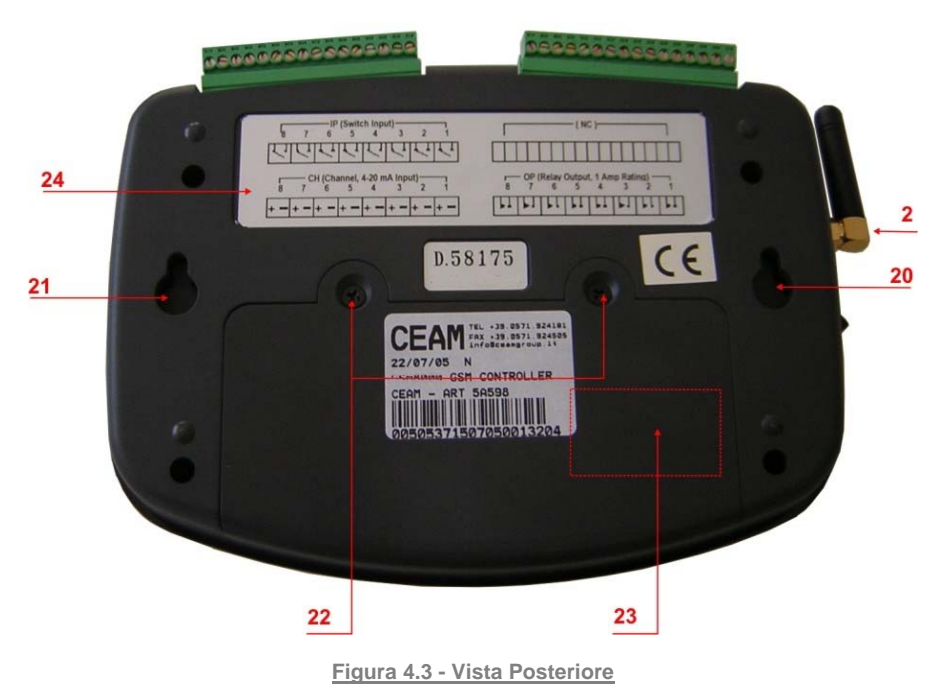

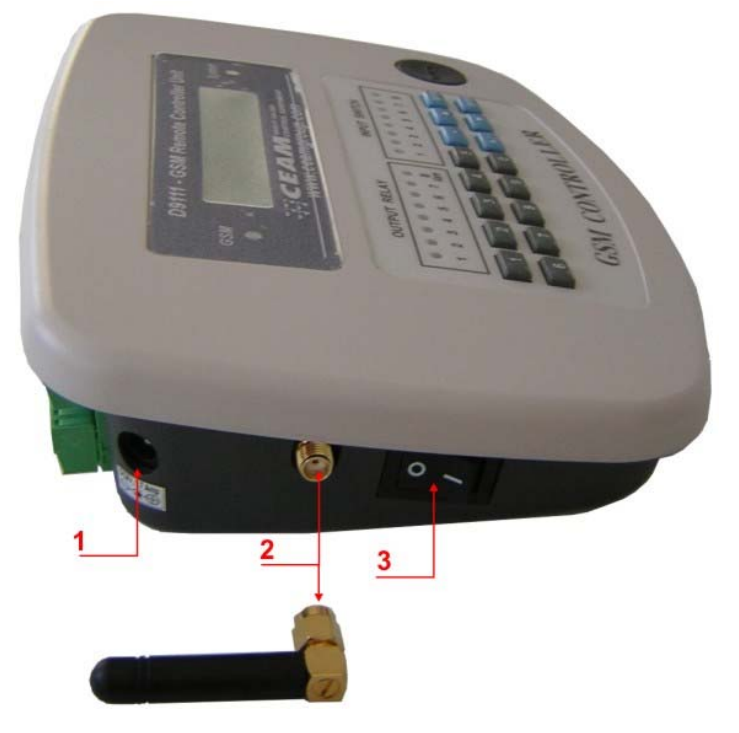

**Figura 4.4 – Vista Laterale**

## **LEGENDA:**

- **1 = Connettore Coassiale di Alimentazione 9 Volt**
- **2 = Antenna removibile con connettore SMA (Antenna Standard Compresa nel Kit Base)**
- **3 = Interruttore di accensione ON-OFF**
- **4 = Led di indicazione stato GSM**
- **5 = Display LCD**
- **6 = Led Status del sistema**
- **7 = Led Indicatori dello stato delle uscite Relè**
- **8 = Led indicatori dello stato degli ingressi digitali**
- **9 = Tastiera numerica**
- **10 = Tasto decimale**
- **11 = Tasto + (Indicatore Positivo e Negativo)**
- **12 = Tasto Freccia in alto (UP)**
- **13 = Tasto Freccia in basso (Down)**
- **14 = Tasto Set-UP**
- **15 = Tasto ENTER**
- **16 = Tasto RESET**
- **17 = Switch Input Morsettiera Ingressi Digitali (Contatti) Morsetto Estraibile**
- **18 = CH Input Morsettiera Ingressi Analogici 4..20 mA Morsetto Estraibile**
- **19 = OP Relè Output Morsettiera Uscite Relè Morsetto Estraibile**
- **20 = Asola per l' Ancoraggio del D9111 a Parete**
- **21 = Asola per l' Ancoraggio del D9111 a Parete**
- **22 = Viti per la rimozione del coperchio di accesso al vano per l'inserimento della Sim Card all'interno del D9111**
- **23 = Sim Card Holder Attenzione si trova al'interno del Vano nella posizione tratteggiata**
- **24 = Adesivo con lo schema di connessione**

## **@ Attenzione:**

**In ogni caso l'utilizzo dello strumento deve essere conforme alle specifiche tecniche del prodotto e alle regole di buon utilizzo, ed il non rispetto di queste indicazioni fanno decadere immediatamente la garanzia sul prodotto.**

**Inoltre la CEAM Control Equipment non risponderà in alcun caso per danni a cose e persone eventualmente cagionati dall'utilizzo del prodotto.**

**Per maggiori dettagli sulle condizioni di garanzia richiedere per scritto il testo completo al servizio clienti.** 

## **5 – Sim Card GSM – Acquisto & Inserimento nel D9111**

Il D9111, per poter operare, richiede che venga inserita nell'apposito vano al suo interno (*Vedere la Legenda*) una normale SIM-CARD abilitata a poter inviare e ricevere messaggi SMS, questa scheda non è compresa nella fornitura del D9111, e deve essere acquistata presso uno degli operatori di telefonica mobile che sono attivi sul territorio dove si intende utilizzare il D9111, prima di effettuare l'acquisto consigliamo sempre di verificare prima l'effettiva copertura del luogo esatto dove si intende installare l'apparecchio, verificando anche quale compagnia telefonica offre il servizio di copertura migliore.

In merito alle offerte dei vari operatori telefonici, vi ricordiamo che il D9111 opera esclusivamente usando i messaggi SMS e non la fonia (Voce), ovvero la comunicazione a voce, quindi qualora vi sia sul territorio un operatore che propone soluzioni e contratti per questa sola funzione, consigliamo di prenderla in considerazione, in quanto dovrebbe risultare molto più economica, rispetto ad un contratto completo.

Una volta acquistata, l'operatore Telefonico vi fornirà la Scheda SIM-CARD, il numero di telefono assegnato alla scheda, ed il PIN-CODE necessario per poterla utilizzare, tutti dati che dovranno essere annotati.

A questo punto è necessario eseguire i seguenti punti, per rendere operativo il D9111, ricordando che questa operazione deve essere svolta su un piano pulito, con lo strumento tassativamente non alimentato, facendo particolare attenzione a non introdurre oggetti metallici e/o conduttivi, sporco e liquidi di ogni genere all'interno del D9111, in caso contrario il D9111 potrebbe danneggiarsi irreparabilmente, e la garanzia sarebbe decaduta.

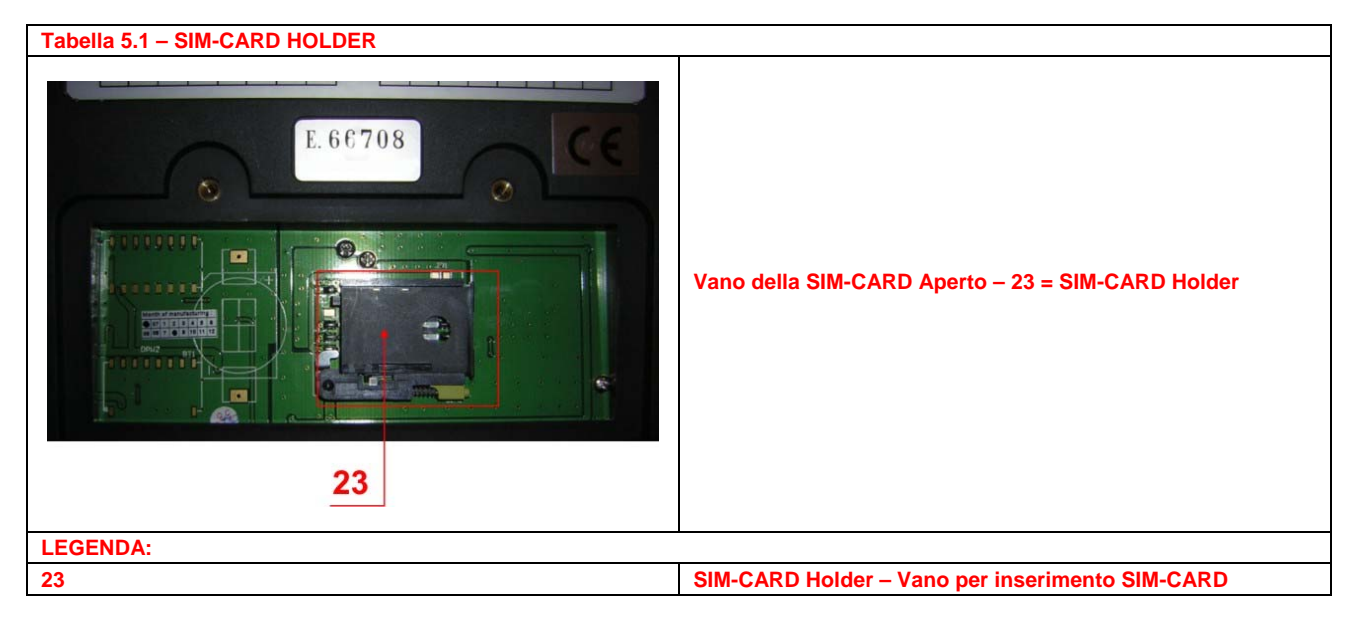

- **1) Cancellare il PIN-CODE della scheda SIM-CARD, in quanto il D9111, per ragioni di sicurezza del funzionamento vuole che tale codice sia appunto disabilitato onde non doverlo digitare ogni volta che l'apparecchio viene acceso, e potrebbe avvenire anche in assenza di personale, per cancellare il PIN-CODE si può fare sia richiedendolo direttamente al venditore al momento dell'acquisto, che operando con un normale telefono cellulare prima di inserire la scheda nel D9111, il D9111 non permette questa operazione.**
- **2) Aprire il coperchio plastico che si trova nella parte posteriore del D9111, svitando le due viti (Fig. 4.3 Punto 22 )**
- **3) Installare la SIM-CARD nel suo Vano Card Holder (Fig. 4.3 Punto 23)**
- **4) A questo punto l'operazione è terminata e si può procedere con i punti successivi**

### **6 – Preparazione all'Utilizzo**

**Dopo aver installato correttamente la SIM-CARD all'interno dell'unità D9111, ed averlo correttamente installato, verificando che sia l'alimentazione sia quella corretta, e che l'antenna sia effettivamente connessa con il connettore adeguatamente strinto, possiamo procedere ad accendere il prodotto, seguendo le successive istruzioni punto per punto:** 

- **1) Premere in posizione "1" l'interruttore generale (Figura 4.4 Punto 3) e se tutti le istruzioni sono state eseguite correttamente, lo strumento si comporterà come segue:**
- **2) Il Display visualizzerà il conto alla rovescia di controllo generale, partendo da 90 Secondi, fino ad arrivare a 0 Secondi, durante questo periodo il LED di sistema a destra del Display (Figura 4.1 – Punto 6) lampeggerà ripetutamente con cicli di un secondo ON ed un secondo OFF, alla fine del conteggio lo strumento diviene operativo, ed il Led di sistema continua a lampeggiare ad indicare che tutto sta correttamente funzionando, ed alla fine presenterà la schermata di SET-UP**
- **3) Gli indicatori LED delle uscite relè (Figura 4.1 Punto 7) visualizzeranno lo stato ON/OFF di default, se il relè è in ON il Led corrispondente sarà acceso mentre se il relè è in OFF il Led sarà spento**
- **4) Nel caso il D9111 si trova in area scoperta dal servizio GSM, il Led "GSM" a Sinistra del display (Figura 4.1 Punto 4) lampeggerà con cicli di 0,6 Secondi Acceso e 0,6 Secondi Spento, mentre se c'è regolare copertura il Led lampeggerà per 0,075 Secondi Accesso e 3 Secondi Spento.**

**7 – Function Set-Up** 

**In questo capitolo, suddiviso in vari paragrafi, verranno spiegate le modalità di configurazione del D9111.** 

**7-1 Impostazione Ingressi Analogici 4..20 mA** 

**SETUP** Premendo il Tasto (*Figura 4.1 – Punto 14*) il display visualizzerà la schermata di SETUP seguente:

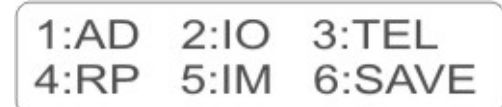

Schermata generale di SETUP

Premendo ad esempio il tasto 1 nella tastiera numerica ( Figura 4.1 – Punto 9)

**Schermata di SETUP del valore di scala corrispondente a 4 mA del CH1** 

**@ Attenzione: Nella parte bassa a sinistra, per semplificare la configurazione ed evitare errori, il display visualizza sempre il valore precedentemente salvato, che verrà modificato solo dopo aver impostato e salvato il nuovo valore.** 

**Per l'impostazione del valore desiderato utilizzare i seguenti tasti:** 

**Tasti numerici da 0 a 9 ( Figura 4.1 – Punto 9) Tasto decimale (Figura 4.1 – Punto 11) Tasti + / - Positivo & Negativo ( Figura 4.1 – Punto 10) @ I tasti + / - Sono usati per i valori negativi** 

**Esempio: Se sul canale CH1 si desidera impostare il valore " 0.000 " assegnato al 4 mA dell'ingresso:** 

```
Premere prima il tasto numerico " 0 " 
Premere il tasto del punto decimale " . " 
Premere di nuovo 3 volte il tasto numerico " 0 " 
Premere il tasto " Enter " Per confermare e salvare l'impostazione (Figura 4.1 – Punto 15)
```
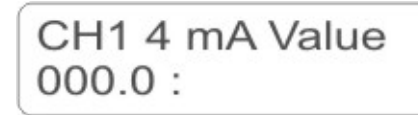

 **l display conferma che il CH1 4 mA è impostato a 0000.0** 

**Per passare alla configurazione del fondo scala " 20 mA " del canale CH1** 

**Premere il Tasto con la freccia (Figura 4.1 – Punto 12)** 

CH1 20 mA Value XXXX :

**SETUP del valore di scala 100.0 corrispondente a 20 mA** 

**Per impostare il valore desiderato, ad esempio 100.0, procedere come segue:** 

**Premere prima il tasto numerico " 1 " Premere di nuovo 2 volte il tasto numerico " 0 Premere il tasto del punto decimale " . " Premere di nuovo 1 volta il tasto numerico " 0 " Premere il tasto " Enter " Per confermare e salvare l'impostazione (Figura 4.1 – Punto 15)** 

CH1 20 mA Value  $100.0:$ 

 **Il display conferma che il CH1 20 mA è impostato a 100.0** 

 **Per procedere alla configurazione del "HIGH LIMIT" ( Allarme alto ) sul CH1, premere nuovamente il tasto** 

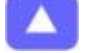

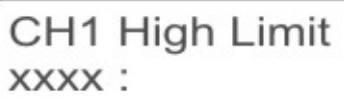

 **Visualizzazione di SETUP High Limit (Set Point Allarme Alto)** 

**Per impostare il valore di Set Point "High Limit" che in pratica è il valore di Allarme Alto del canale CH1, procedere con lo stesso sistema delle impostazioni precedenti, ossia come segue:** 

**Per esempio volendo impostare il valore: 80.0** 

**Premere prima il tasto numerico " 8 " Premere il tasto numerico " 0 Premere il tasto del punto decimale " . " Premere di nuovo il tasto numerico " 0 " Premere il tasto " Enter " Per confermare e salvare l'impostazione (Figura 4.1 – Punto 15)** 

CH1 High Limit  $80.0:$ 

 **Il display conferma che CH1 High Limit è Impostato a 80.0** 

**Per procedere alla configurazione del "Low Limit" ( Allarme basso ) sul CH1, premere nuovamente il tasto** 

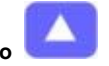

CH<sub>1</sub> Low Limit XXXX :

**Visualizzazione di SETUP Low Limit (Set Point Allarme Basso)** 

**Per impostare il valore di Set Point "Low Limit" che in pratica è il valore di Allarme Basso del Canale CH1, procedere con lo stesso sistema delle impostazioni precedenti, ossia come segue:** 

**Per esempio volendo impostare il valore: 28.0** 

**Premere prima il tasto numerico " 2 " Premere il tasto numerico " 8" Premere il tasto del punto decimale " . " Premere il tasto numerico " 0 " Premere il tasto " Enter " Per confermare e salvare l'impostazione (Figura 4.1 – Punto 15)** 

**CH1 Low Limit**  $28.0:$ 

 **Il display conferma che CH1 High Limit è Impostato a 28.0** 

**Per procedere alla configurazione del "Unit" ( Unità di Misura ) del CH1, premere nuovamente il tasto** 

CH<sub>1</sub> Unit: xxxx XX:

 **Visualizzazione di SETUP CH1 Unit (Unità di Misura)** 

**@ Attenzione: L'unità di misura può essere scelta con l'impostazione di un codice numerico, tra le 100 disponibili nella tabella apposita del Capitolo 11** 

**Per esempio volendo impostare come unità Gradi Centigradi ( Con il simbolo = C ) che sulla tabella corrisponde al codice 01** 

**Premere prima il tasto numerico " 0 " Premere il tasto numerico " 1" Premere il tasto " Enter " Per confermare e salvare l'impostazione (Figura 4.1 – Punto 15)** 

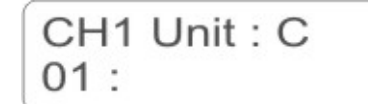

 **Il display conferma che CH1 Unit è Impostato Codice 01 = C** 

**Nota: Con il codice 00 si imposta = nessuna unità** 

**Per procedere alla configurazione del "CHA" (Status High-Low Limit degli Allarmi) premere nuovamente** 

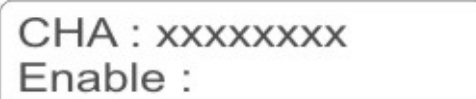

 **Visualizzazione di SETUP CHA (Status High-Low Limit degli Allarmi)**

**Nota: Mediante questo parametro (CHA) con la configurazione del codice numerico è possibile impostare lo status dell'allarme di ciascun canale, ossia se si desidera che vengano abilitati oppure disabilitati, in pratica la stringa a destra del "CHA : " è composta da 8 "x" in sequenza, ciascuna delle quali rappresenta i canali dal CH1 (La prima a sinistra) fino al CH8 (L'ultima a**  destra), ed impostando sulle corrispondenti "x" il numero "1" l'allarme del canale corrispondente viene Abilitato (Enable), **diversamente se si vuole disabilitare (Disable) è sufficente impostare "0" , quindi per fare un esempio, volendo abilitare i canali CH1 – CH2 - e disabilitare tutti gli altri canali dal CH3 fino a CH8, la stringa da configurare sarà " 11000000" ossia le prime due cifre impostate "1" e le seguenti 6 cifre impostare "0" per impostare questo codice seguire le seguenti istruzioni:** 

**Premere prima il tasto numerico " 1 " Premere di nuovo il tasto numerico " 1" Premere 6 volte consecutive il tasto numerico " 0"** 

**Premere il tasto " Enter " Per confermare e salvare l'impostazione (Figura 4.1 – Punto 15)** 

11000000 CHA: Enable:

 **Il display conferma che CHA è Impostato = 11000000** 

**SETUP** 

**Per procedere alla configurazione degli altri canali:** 

**Assicurarsi di essere nel Setup Mode, oppure se non ci siete entrateci, premendo per entrare** 

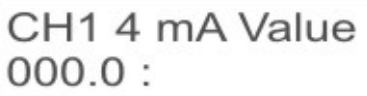

 **Visualizzazione del Setup Mode nel CH1** 

**Per cambiare il canale ad esempio passare dal CH1 al CH2 premere** 

CH<sub>2</sub> 20 mA Value XXXX :

 **Il display conferma che siete passati al CH2** 

**Per cambiare il canale ad esempio passare dal CH2 al CH3 premere** 

CH3 20 mA Value XXXX :

**Il display conferma che siete passati al CH3** 

**Una volta posizionati su un nuovo canale potete ripetere per ciascun di essi le stesse operazioni con gli stessi metodi di configurazione indicati sopra per il CH1 come esempio, onde poter completare la configurazione di tutti i parametri.** 

**SETUP Dopo aver completato la configurazione dei canali CH1...CH8, per tornare alla visualizzazione Setup Mode Premere** 

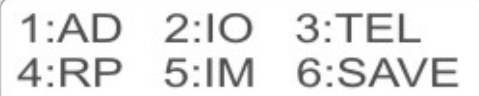

**Schermata generale di Setup Mode** 

**A questo punto per salvare la configurazione appena effettuata premere il tasto numerico "6" ( 6= SAVE)** 

Save OK! **SETUP - Exit** 

 **Il display conferma che la configurazione è stata Salvata** 

**SETUP Per tornare alla Visualizzazione precedente, premere nuovamente** 

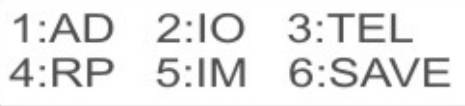

**Schermata Base "Setup Mode"** 

**7-2 Impostazione I/O Digitali (Input Contatti – Output Relè)** 

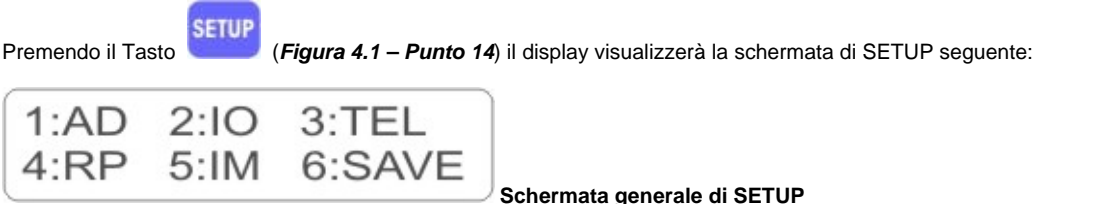

Premendo ad il tasto 2 nella tastiera numerica ( *Figura 4.1 – Punto 9*) si entra nella configurazione dello Status delle 8 uscite a Relè

**NOTA: Mediante questo parametro è possibile configurare lo stato di Default di ciascuno degli 8 Relè di Uscita, ossia se all'accensione del D9111 devono trovarsi in condizione di ON oppure in condizione di OFF** 

**@ Attenzione: I relè di uscita OP sono fisicamente 8, ma solo i relè 1 - 2 - 3 - 4 – 5 – 6 - 7 sono utilizzabili come uscite di Telecomando Remoto mediante comando SMS, mentre il Relè 8 è dedicato alla funzione di allarme locale, e cambierà di stato solo quando avviene un allarme High –Low Limit dei Canali Analogici, oppure in caso di Allarme assegnato agli ingressi digitali (Contatti).** 

OP : XXXXXXXX Output:

**Visualizzazione per la configurazione delle Uscite Digitali OP ( OP = Relè)** 

**Per esempio volendo impostare il Relè 1 & 2 nello stato di ON e tutti gli altri relè in OFF all'accensione del D9111 il valore da configurare sarà il seguente: 11000000 , per ottenere questa configurazione procedere come segue:** 

**Premere prima il tasto numerico " 1 " Premere di nuovo il tasto numerico " 1" Premere 6 volte di seguito il tasto numerico "0" Premere il tasto " Enter " Per confermare e salvare l'impostazione (Figura 4.1 – Punto 15)** 

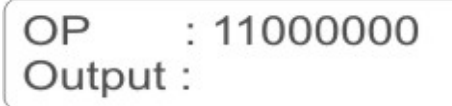

 **Il display conferma che l'impostazione OP = 11000000** 

**Questa Visualizzazione conferma la configurazione che i Relè 1 & 2 sono accesi di Default all'accenzione del D9111, mentre tutti gli altri si accenderanno solo in condizione di allarme.** 

**Adesso sul frontale dello strumento, si accendono i Led 1 & 2 corrispondenti alle Uscite Relè OP 1 & 2 si devono accendere, segnalando il cambio di stato dei relè** 

**@ Attenzione: La configurazione dello Status del Relè vale anche per il Relè 8, dedicato all'utilizzo di segnalazione di allarme locale, quindi se per ragioni di sicurezza si desidera che questo relè si trovi di Default nella condizione di Acceso e in caso di allarme si spenga, è necessario configurare il codice 11000001, ed anche in questo caso oltre ai primi due Led della matrice si accenderà anche il Led No. 8.** 

**Un suggerimento: L'impostazione del Relè No. 8 con la condizione di Default ON, potrebbe essere indicato qualora si controlli una situazione ad alto rischio, e si voglia poter contare su una sicurezza maggiore, in questo caso impostando il relè No.8 con default ON, e collegandolo abilitando l'alimentazione di un secondo D9111 in cascata, oppure ad un sistema di allarme alternativo, in caso di anomalia del primo D9111, i ogni caso, o che si tratti di una allarme oppure della rottura del D9111 il relè cambia di stato permettendo all'operatore di intervenire tempestivamente, riducendo notevolmente il rischio che un danneggiamento dell'unità D9111 principale, non informi nessuno di eventuali problemi alla situazione sotto controllo.** 

**Tra l'altro questa configurazione ridondante, richiede due schede SIM-CARD diverse, e questa è la migliore condizione, in quanto l'operatore si accorge della condizione di emergenza, ma volendo risparmiare, grazie alle offerte di alcune compagnie, è possibile richiedere una tessera addizionale gemella, con lo stesso numero, ad un costo aggiuntivo molto basso, in questo modo il sistema di controllo remoto, vedrebbe come mittente sempre lo stesso numero ID dell'unità chiamante, semplificando anche eventuali gestioni automatiche senza alcuna modifica del sistema.** 

**Per procedere alla configurazione dello Status "IPA" (Enable/Disable degli Ingressi Digitali) premere** 

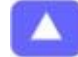

**IPA** : XXXXXXXX Enable:

 **Visualizzazione per la configurazione dello Status degli ingressi digitali ( IP )** 

Per esempio volendo abilitare (Enable) gli ingressi Digitali (IP = Contatti d'ingresso) 1 - 2 e disabilitare (Disable) tutti gli altri **Ingressi Digitali, il valore da configurare sarà il seguente: 11000000 , per ottenere questa configurazione procedere come segue:** 

**Premere prima il tasto numerico " 1 " Premere di nuovo il tasto numerico " 1" Premere 6 volte di seguito il tasto numerico "0" Premere il tasto " Enter " Per confermare e salvare l'impostazione (Figura 4.1 – Punto 15)** 

 $: 11000000$ **IPA** Enable:

 **Il display conferma che l'impostazione IPA = 11000000** 

**Questa visualizzazione IPA indica che solo gli Ingressi Digitali 1 & 2 sono stati abilitati (Enable) mentre tutti gli latri sono Disabilitati (Disable)** 

**Dopo aver completato la configurazione PO & IPA, per tornare alla visualizzazione Setup Mode Premere** 

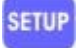

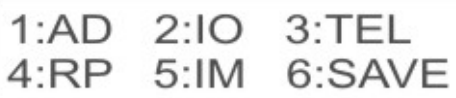

**Schermata generale di Setup Mode** 

**A questo punto per salvare la configurazione appena effettuata premere il tasto numerico "6" ( 6= SAVE)** 

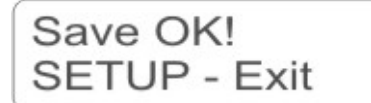

 **Il display conferma che la configurazione è stata Salvata** 

**SETUP Per tornare alla Visualizzazione precedente, premere nuovamente** 

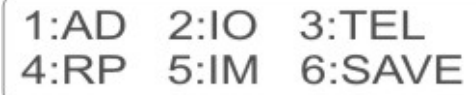

## **7-3 Impostazione TEL (Numeri Telefonici)**

Il D9111 come già scritto in precedenza, è un unità industriale di Telecontrollo e Telecomando GSM che frutta la rete telefonica cellulare per operare, quindi è necessario configurare i numeri ai quali inviare i messaggi SMS in caso di allarme, e per aumentare la sicurezza del controllo, l'unità permette l'invio parallelo di tutti i messaggi a due numeri diversi, che successivamente verranno definiti " **Monitor "** o " **Supervisor** ", per la configurazione dei numeri procedere come segue:

**Schermata Base "Setup Mode"**

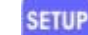

Premendo il Tasto (*Figura 4.1 – Punto 14*) il display visualizzerà la schermata di SETUP seguente:

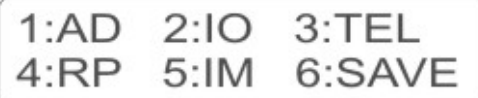

**Schermata Base "Setup Mode"**

Premendo ad il tasto 3 nella tastiera numerica ( *Figura 4.1 – Punto 9*) si entra nella configurazione dell'area **TEL** ossia dei numeri di telefono da chiamare

Telephone Num 1  $\ddot{}$ 

 **Visualizzazione per la configurazione del TEL Num 1 (Numero Principale)** 

## **D9111\_GSM\_5A598\_IT\_M1** 8 **BUT AT A RESOLUTE A RESOLUTE A RESOLUTE A RESOLUTE A RESOLUTE A RESOLUTE A RESOLUTE A RESOLUTE A RESOLUTE A RESOLUTE A RESOLUTE A RESOLUTE A RESOLUTE A RESOLUTE A RESOLUTE A RESOLUTE A RESOLUTE A**

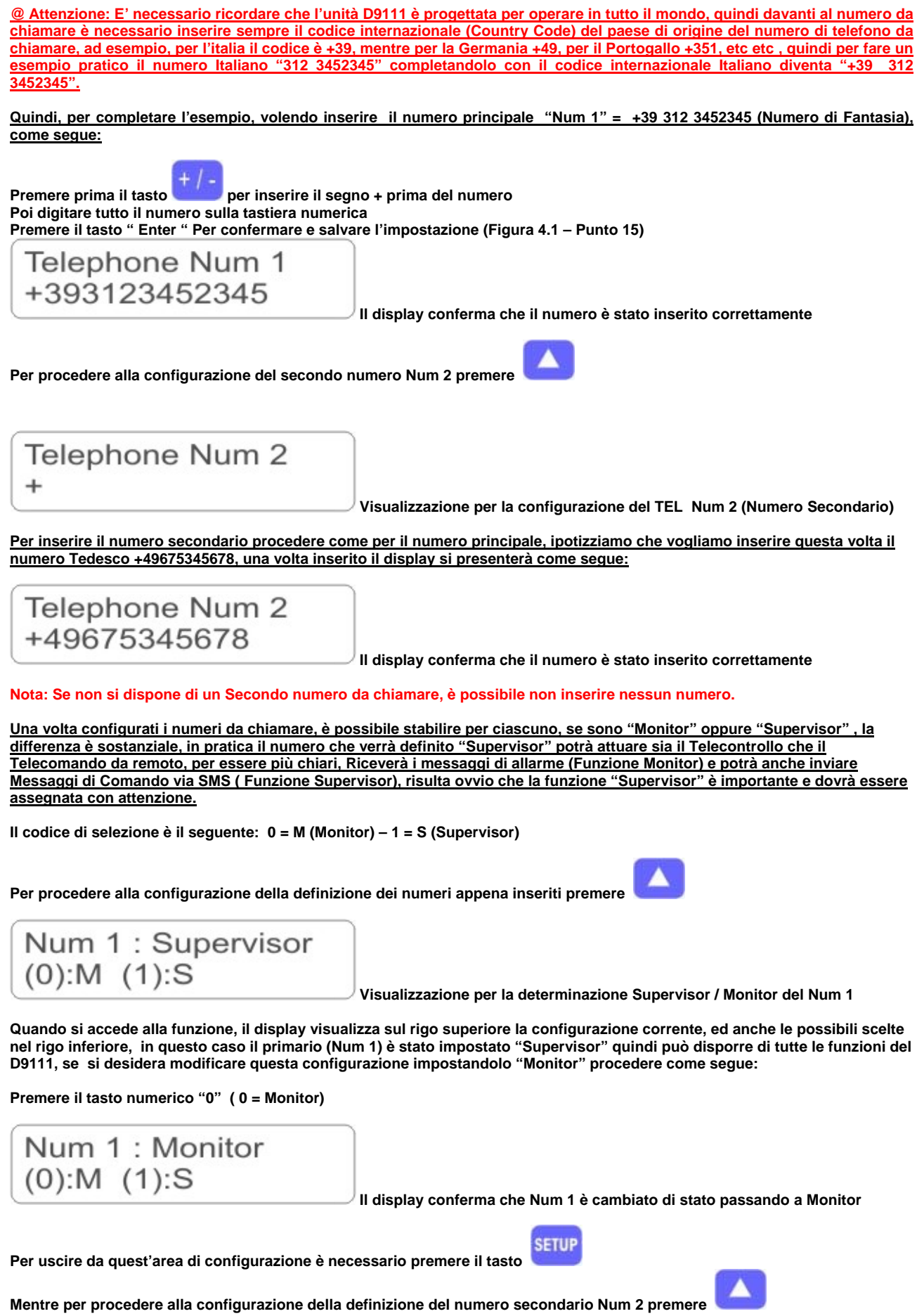

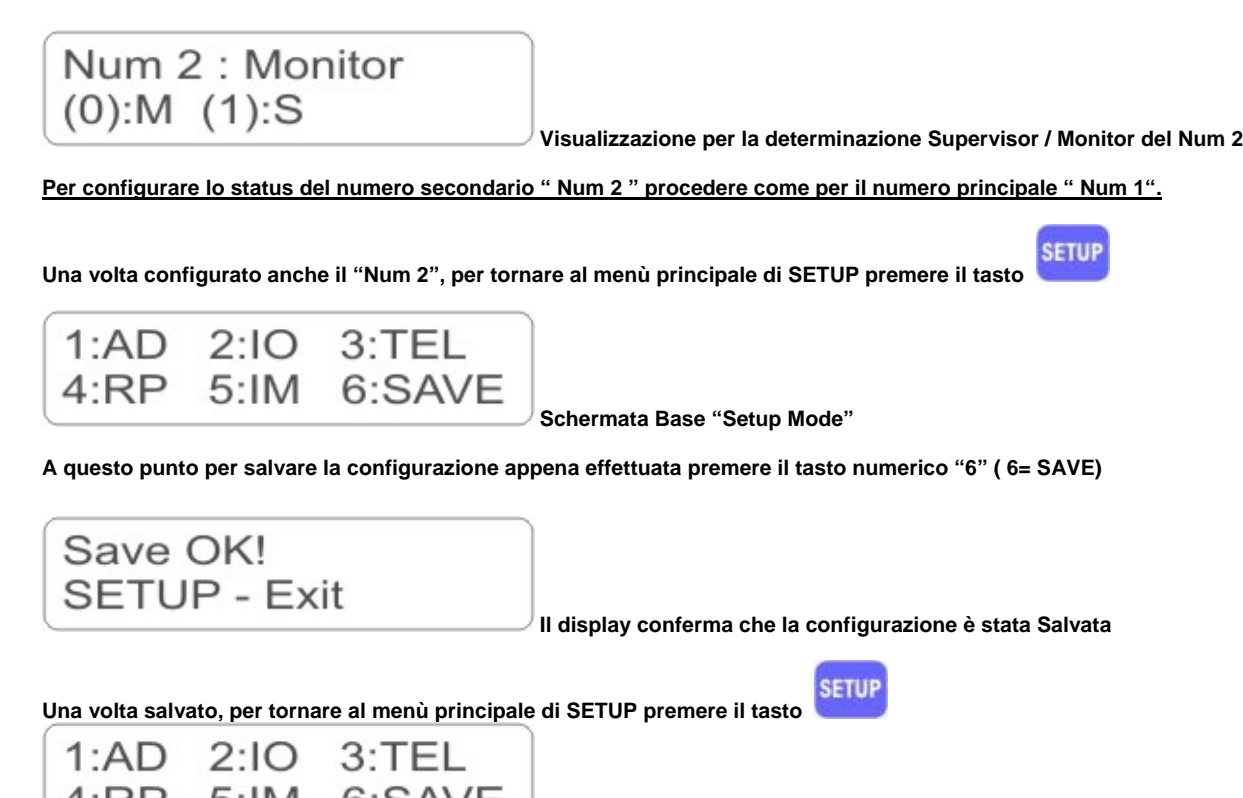

4:RF **DII:C** 0.SAVE **Schermata Base "Setup Mode"**

#### *7-4 Impostazione RP – Ring Period (Tempo di Chiamata di Allarme)*

**Il Ring Period (RP) è il ciclo (in Minuti) durante con il quale il D9111 invia il messaggio SMS di allarme, questo parametro risulta importante per evitare di intasare il telefono del destinatario di messaggi, ed anche consumare inutilmente il credito della SIM-CARD.** 

**Per fare un esempio, se il tempo RP viene impostato a 3 minuti, il D9111 invia il messaggio ripetutamente ogni 3 minuti, e se il tempo viene impostato a 15 minuti l'invio avviene ogni 15 minuti.** 

**@ Attenzione: Il messaggio di allarme cessa di essere inviato solo se l'allarme cessa da solo, oppure se viene disabilitato.** 

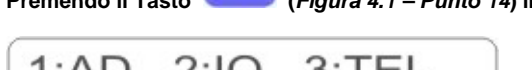

Punto 14) il display visualizzerà la schermata di SETUP seguente:

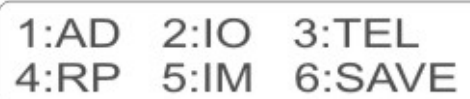

**SETUP** 

**Schermata generale di SETUP** 

**Premendo ad il tasto 4 nella tastiera numerica (** *Figura 4.1 – Punto 9***) si entra nella configurazione del RP** 

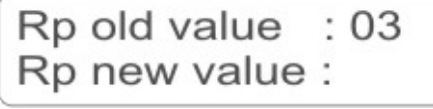

 **Visualizzazione dell'area RP – Ring Period**

**Una volta entrati nell'area "RP" di configurazione, il display visualizza il valore corrente nel rigo superiore del display, che è denominato "Rp old Value" ( Vecchio valore) che in questo esempio è impostato a 03 minuti, mentre nel rigo inferiore visualizza "Rp new value" ossia il nuovo valore da configurare.** 

**Per fare un esempio pratico, se volgiamo che l'allarme continui ad essere inviato per 5 minuti, procedere come segue:** 

**Digitare direttamente il numero 5 con la tastiera numerica (** *Figura 4.1 – Punto 9***)** 

**ENTER Premere il tasto per confermare** 

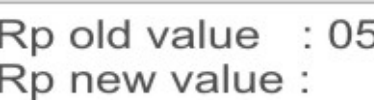

**Il display conferma che RP è stato configurato = 05 (minuti )** 

**SETUP** 

**Una volta configurato anche il valore "RP", per tornare al menù principale di SETUP premere il tasto** 

**Schermata Base "Setup Mode"**

**A questo punto per salvare la configurazione appena effettuata premere il tasto numerico "6" ( 6= SAVE)** 

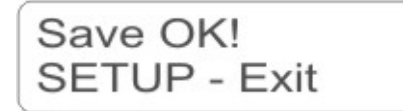

 **Il display conferma che la configurazione è stata Salvata** 

**7-5 Impostazione IM – Switch Input Management (Modalità di Allarme)** 

**Tramite lo "Switch Input Management" (IM) è possibile configurare la modalità operativa dell' allarme tra due possibilità diverse tra loro, ossia "Close Alarm" oppure "Pulse Alarm".** 

**In pratica i due metodi si differenziano per il comportamento, ed in dettaglio:** 

**Close Alarm (Codice d'impostazione = 1) : In questa modalità, alla chiusura del contatto d'ingresso " Digital Input IP" Normalmente Aperto, scatta l'allarme, ed il D9111 inizia ad inviare il messaggio di allarme SMS. Quando il contatto d'ingresso "Digital Input IP" si riapre, ritornando allo stato iniziale "Normalmente aperto", il D9111 cessa l'invio del messaggio SMS di allarme** 

**Pulse Alarm (Codice d'impostazione = 0) : In questa modalità, alla chiusura del contatto d'ingresso " Digital Input IP" Normalmente Aperto, scatta l'allarme, ed il D9111 inizia ad inviare il messaggio di allarme SMS.** 

**Quando il contatto d'ingresso "Digital Input IP" si riapre, ritornando allo stato iniziale "Normalmente aperto", il D9111 non cessa l'invio del messaggio SMS di allarme, ma continua.** 

**In questo caso, per cessare l'invio del messaggio SMS di allarme è possibile solo con le seguenti modalità:** 

**Disabilitando manualmente l'ingresso tramite il Menù "I/O" (Descritto nel Paragrafo 7.2), ossia impostando a "0" il parametro corrispondente all'ingresso che si intende disabilitare, seguendo la procedura descritta nel paragrafo.** 

**Oppure inviando da remoto mediante un messaggio SMS il seguente comando nel testo del messaggio: SET-DIP-ALARM 00000000 , attenzione con questo messaggio si invia al D9111 la stringa di configurazione dello status degli ingressi digitali da remoto (Per maggiori dettagli su questo argomento riferirsi al capitolo successivo 8)** 

**Per procedere alla configurazione del IM procedere come sotto descritto:** 

**SETUP** 

**Premendo il Tasto (***Figura 4.1 – Punto 14***) il display visualizzerà la schermata di SETUP seguente:** 

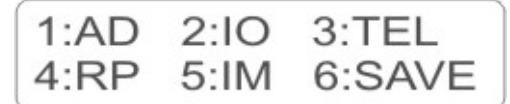

**Schermata generale di SETUP** 

**Premendo ad il tasto 5 nella tastiera numerica (** *Figura 4.1 – Punto 9***) si entra nella configurazione del IM** 

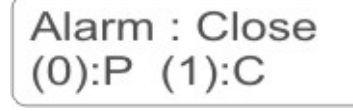

 **Visualizzazione dell'area IM (Modalità di Allarme)** 

**Come solito nel display, il D9111 visualizza la configurazione attuale, che in questo caso è " Close", se si desidera modificare passando da "Close" alla modalità "Pulse" seguire le seguenti istruzioni:** 

**Premere il tasto numerico 0** 

Alarm: Pulse  $(0)$ : $P(1)$ :C

 **Il display conferma che la configurazione è passata da "Close" a "Pulse"** 

**Per procedere alla configurazione degli altri parametri dell'area IM, ossia l'azione del Relè 8, premere** 

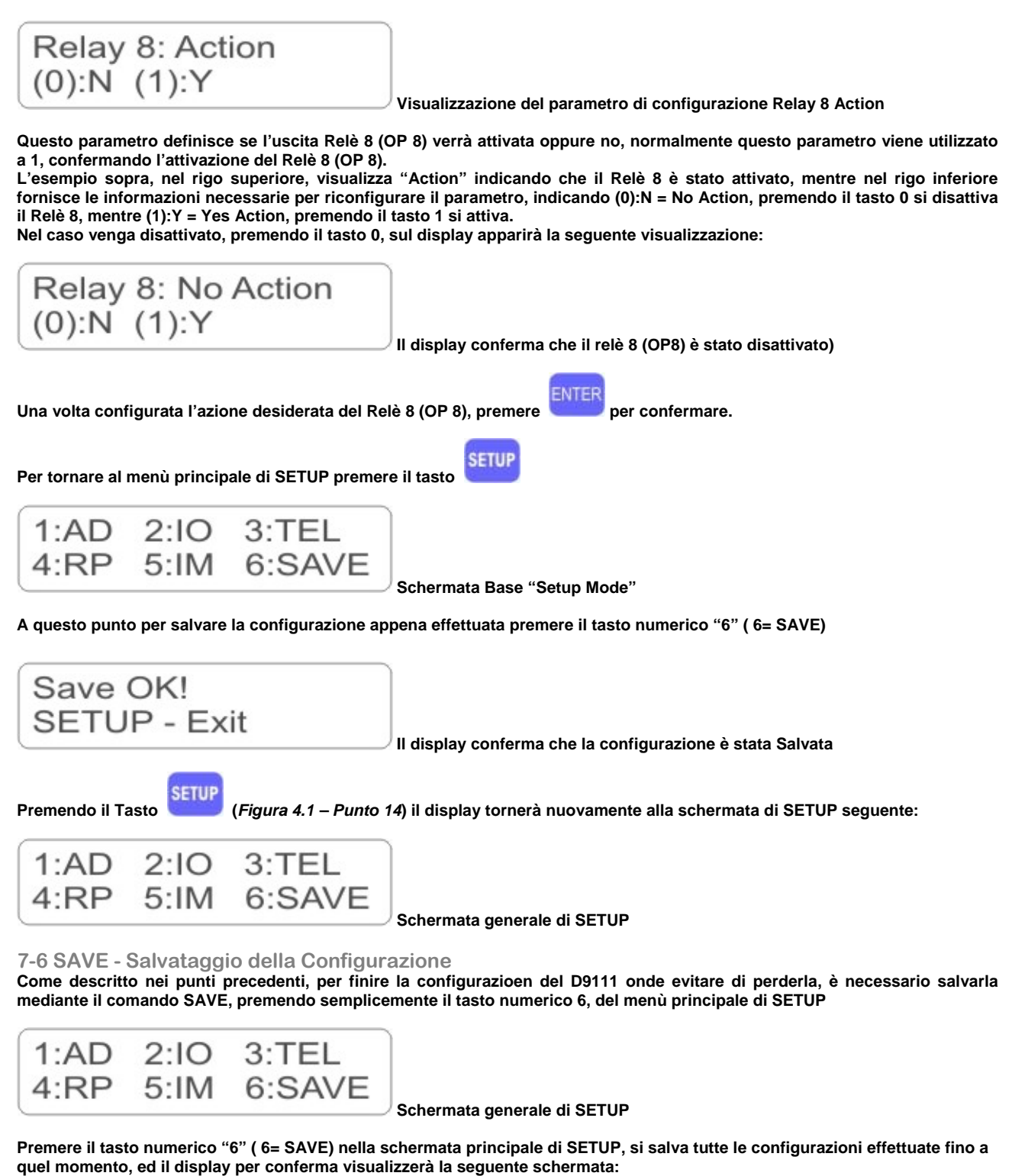

Save OK! **SETUP - Exit** 

 **Il display conferma che la configurazione è stata Salvata** 

**@ Attenzione: Non è necessario effettuare il salvataggio ogni volta che si cambia un parametro, se la configurazione riguarda più parametri da modificare in sequenza, l'operatore potrà salvare anche una sola volta, con il rischio però che se durante la configurazione avviene un anomalia o viene a mancare l'alimentazione, tutte le configurazioni effettuate fino a quel omento e non salvate verranno perse.** 

### **8 – Comandi SMS dal Cellulare & Messaggi SMS di Conferma dal D9111**

**In questo capitolo, suddiviso in paragrafi specifici, verranno spiegate le modalità di utilizzo dei messaggi SMS di Telecomando inviabili al D9111 e i Messaggi SMS di conferma e/o notifica che il D9111 invierà al cellulare remoto.** 

**@ Attenzione: Per ragioni di sicurezza, il D9111 è dotato della funzione di riconoscimento ID del chiamante, quindi eseguirà i comandi solo ed esclusivamente se arriveranno dai numeri di telefono inseriti in memoria, vedere Paragrafo 7.3.** 

**@ Attenzione: Sui telefoni cellulari (Sui numeri) che si intende configurare nel D9111 deve essere disabilitata la funzione di "Riservatezza" che non permette a chi riceve di vedere il numero di telefono, permettendo a chi riceve la chiamata di vedere il numero ID, in quanto il D9111 usa questa informazione per l'esecuzione dei comandi in sicurezza, diversamente il D9111 non riconosce il chiamante e non esegue i comandi.** 

#### **8-1 Invio SMS di Comando dal Cellulare & Messaggi SMS di conferma dal D9111 Ci sono 6 tipi diversi di messaggi SMS codificati che possono essere inviato dal telefono cellulare al D9111 e sono i seguenti:**

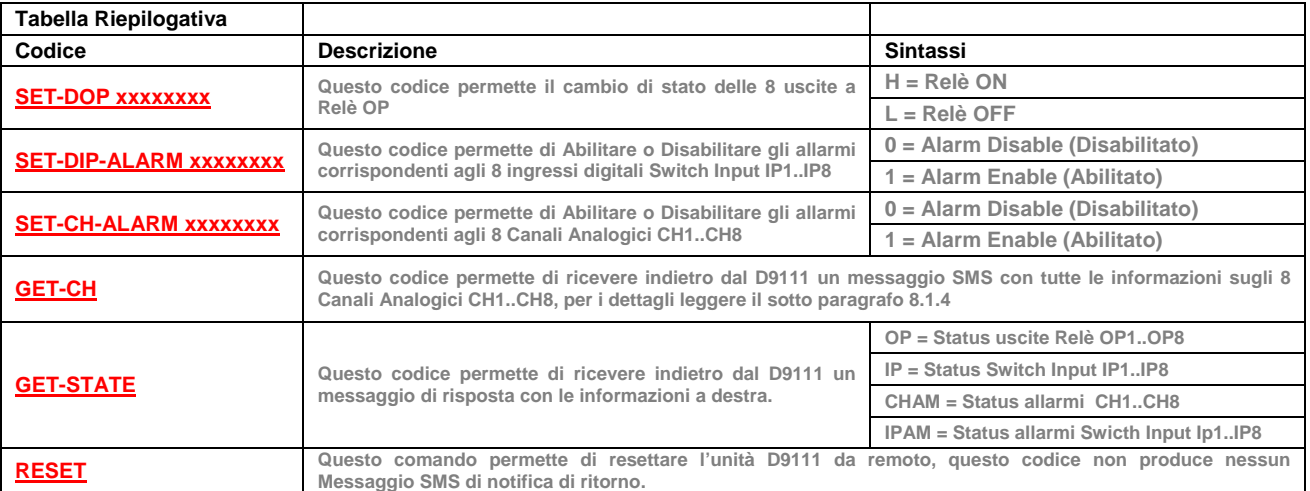

**Di seguito nei sotto paragrafi, verrà descritta la funzionalità specifica di ciascun codice SMS:** 

#### **8.1.1 – Messaggio: SET-DOP xxxxxxxx**

**Questo messaggio permette il Telecomando, quindi il cambiamento di stato delle uscite Relè presenti sul D9111, da postazione remota, semplicemente inviando un messaggio SMS all'unità D9111.** 

**Il messaggio in codice è composto da due parti, la prima "SET-DOP" è l'istruzione che indica il tipo di azione, mentre la stringa successiva composta da 8 Digit , deve essere completata con una sequenza di "0" oppure di "1" che servono a fornire al D9111 l'informazione sul comando che vogliamo impartire alla corrispondente uscita, ricordando che ogni x della stringa dell' esempio sopra deve essere definita con uno "0" oppure con un "1" che hanno il seguente significato:** 

#### **0 = Relè OFF 1 = Relè ON**

**La sequenza degli 8 Digit, da sinistra verso destra indicano le 8 uscite disponibili sul D9111, con il primo Digit a sinistra che corrisponde all'uscita OP1 e l'ultimo Digit a destra corrisponde all'uscita OP8** 

**Quindi per fare un esempio pratico, volendo mettere in ON la prima uscita (OP1) e la seconda uscita (OP2) e in OFF tutte le altre uscite, la stringa completa da inserire nel messaggio SMS da inviare al D9111 è la seguente:** 

#### **SET-DOP 11000000 oppure SET-DOP 11000001**

**@ Attenzione: L'ultima cifra quella relativa all'uscita OP8 non produce nessun effetto pratico, a prescindere di come venga inserita nel messaggio SMS.** 

**Ricordiamo infatti, come già descritto in precedenza, che l'uscita 8 (OP) viene utilizzata dal D9111 come uscita di allarme locale, e sarà in ON quando sul D9111 sarà attivo un allarme qualsiasi High / Low Limit oppure quando uno degli 8 Ingressi digitali " IP Switch Input" sarà in allarme, e solo il rientro o la disabilitazione degli allarmi produrrà il reset dell'uscita relè OP8.** 

**Alla ricezione del messaggio di comando SMS, il D9111 risponde con un messaggio di notifica e conferma fornendo nella risposta la situazione dello stato generale del D9111 con la seguente sintassi:** 

**8.1.1.1 – Sintassi dei messaggi SMS di risposta inviati su richiesta dal D9111** 

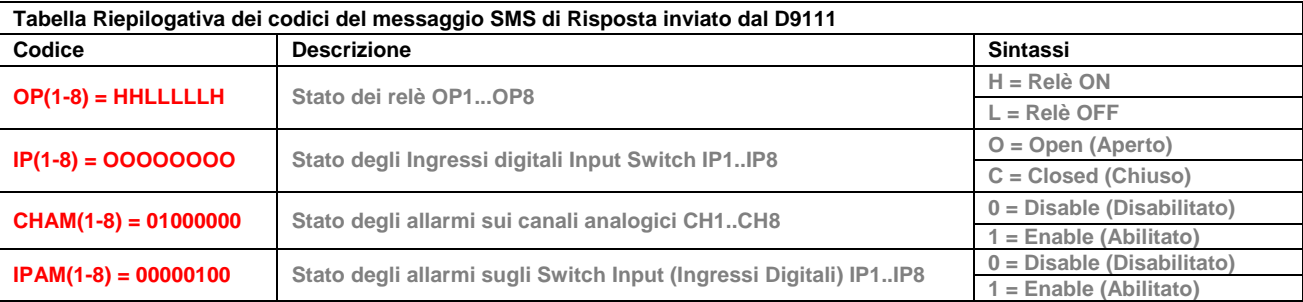

#### **Di seguito verrà descritta in dettaglio la sintassi specifica di ciascun codice SMS:**

#### **OP(1-8)=HHLLLLLH**

**Questo messaggio in codice indica lo stato ON-OFF delle 8 Uscite Relè (OP1..8) corrispondenti agli 8 Digit, come sempre il primo Digit a sinistra rappresenta la prima uscita OP1 e l'ultimo Digit a destra rappresenta l'ultima uscita OP8.** 

## **H = Relè ON**

#### **L = Relè OFF**

**Nel codice OP di esempio sopra , viene segnalato che solo le prime due uscite (OP1 - OP2 – OP8) sono in ON mentre tutte le altre sono si trovano in OFF** 

#### **IP(1-8)=OOOOOOCO**

**Questo messaggio in codice indica lo stato degli 8 Input Switch (IP = Ingressi Digitali – Contatti) corrispondenti agli 8 Digit, come sempre il primo Digit a sinistra rappresenta il primo ingresso IP1 e l'ultimo Digit a destra rappresenta l'ultimo ingresso IP8.** 

## **O = Open (Aperto)**

#### **C = Closed (Chiuso)**

**Nel codice IP di esempio sopra , viene segnalato che tutti gli ingressi digitali IP (Contatti) sono aperti, ad eccezione del IP7 (Contatto No. 7)** 

#### **CHAM(1-8)=01000000**

**Questo messaggio in codice indica lo stato Enable /Disable degli 8 Allarmi Analogici, corrispondenti agli 8 Digit, come sempre il primo Digit a sinistra rappresenta gli alarmi del canale CH1 e l'ultimo Digit a destra rappresenta gli allarmi del canale CH8. 0 = Disable (Disabilitato)** 

#### **1 = Enable (Abilitato)**

**Nel codice CHAM di esempio sopra , viene segnalato che tutti gli allarmi sui canali Analogici sono disabilitati, ad eccezione degli allarmi assegnati al canale CH2.** 

#### **IPAM(1-8)=00000100**

**Questo messaggio in codice indica lo stato Enable /Disable (Abilitato / Disabilitato) degli 8 Allarmi assegnati rispettivamente agli 8 ingressi digitali IP (Switch Input = Contatti) anche inq uesto caso il primo Digit a sinistra rappresenta l' allarme del canale IP1 e l'ultimo Digit a destra rappresenta l' allarme del IP8.** 

## **0 = Disable (Disabilitato)**

#### **1 = Enable (Abilitato)**

**Nel codice IPAM di esempio sopra , viene segnalato che tutti gli allarmi sugli Switch Input Digitali (Contatti) sono disabilitati, ad eccezione dell' allarme assegnato al canale IP6.** 

#### **8.1.2 – Messaggio: SET-DIP-ALARM xxxxxxxx**

**Questo messaggio permette di Abilitare o Disabilitare lo Satus allarmi assegnati agli 8 Switch Input IP (Ingressi Digitali = Contatti).** 

**l messaggio in codice è composto da due parti, la prima "SET-DIP-ALARM" è l'istruzione che indica il tipo di azione , mentre la stringa successiva composta da 8 Digit ,deve essere completata con una sequenza di "0" oppure di "1" che servono a fornire al D9111 l'informazione sul comando di Abilitazione o Disabilitazione che vogliamo impartire al corrispondente ingresso IP, ricordando che ogni x della stringa dell' esempio sopra deve essere definita con uno "0" oppure con un "1" che hanno il seguente significato:** 

#### **0 = Disable - L'allarme assegnato al corrispondente ingresso digitale (Contatto) IP viene Disabilitato 1 = Enable - L' allarme assegnato al corrispondente ingresso digitale (Contatto) IP viene Abilitato**

**La sequenza degli 8 digit, da sinistra verso destra indicano gli 8 ingressi IP disponibili sul D9111, con il primo Digit a sinistra che corrisponde all'ingresso IP1 e l'ultimo Digit a destra corrisponde all'ingresso IP8** 

**Quindi per fare un esempio pratico, volendo abilitare l'allarme corrispondente al primo Switch Input (IP1) e disabilitare tutti gli altri, la stringa completa da inserire nel messaggio SMS da inviare poi al D9111 è la seguente:** 

#### **SET-DIP-ALARM 10000000**

**Anche in questo caso il D9111 risponderà con un messaggio di risposta in codice che fornirà all'operatore lo stato completo del sistema, per i dettagli riferirsi alla tabella riepilogativa e alla spiegazione completa inserita nel precedente sotto paragrafo 8.1.1.1 .** 

#### **8.1.3 – Messaggio: SET-CH-ALARM xxxxxxxx**

**Questo messaggio permette di Abilitare o Disabilitare gli allarmi "Low & High Limit" assegnati rispettivamente agli 8 Ingressi Analogici (CH1..CH8).** 

**l messaggio in codice è composto da due parti, la prima "SET-CH-ALARM" è l'istruzione che indica il tipo di azione , mentre la stringa successiva composta da 8 Digit ,deve essere completata con una sequenza di "0" oppure di "1" che servono a fornire al D9111 l'informazione sul comando di Abilitazione o Disabilitazione (Enable / Disable) degli allarmi che vogliamo impartire al corrispondente CH (canale analogico), ricordando che ogni "X" della stringa nell' esempio sopra, deve essere definita con uno "0" oppure con un "1" che hanno il seguente significato:** 

**0 = Disable Alarm - Gli allarmi corrispondenti al canale analogico CH vengono Disabilitati 1 = Enable Alarm - Gli allarmi corrispondenti al canale analogico CH vengono Abilitati** 

**La sequenza degli 8 Digit, da sinistra verso destra indicano gli allarmi corrispondenti agli 8 canali analogici disponibili sul D9111, con il primo Digit a sinistra che corrisponde agli allarmi sul canale analogico CH1 e l'ultimo Digit a destra corrisponde agli allarmi assegnati al canale analogico CH8** 

**Quindi per fare un esempio pratico, volendo abilitare gli allarmi dei canali CH1 & CH2 e disabilitare tutti gli altri, la stringa completa da inserire nel messaggio SMS da inviare al D9111 è la seguente:** 

#### **SET-CH-ALARM 11000000**

**Alla ricezione del messaggio di comando SMS, il D9111 risponde con un messaggio di conferma fornendo in risposta la situazione dello stato generale del D9111, per i dettagli leggere il paragrafo "Messaggi di Risposta & Conferma" di seguito.** 

#### **8.1.4 – Messaggio: GET-CH**

**Questo messaggio di richiesta permette la notifica con un messaggio di risposta della situazione completa degli 8 Ingressi analogici CH1..CH8** 

**Per fare un esempio pratico, volendo conoscere la situazione completa degli ingressi analogici, la stringa completa da inserire nel messaggio SMS da inviare al D9111 è la seguente:** 

#### **GET-CH**

**Alla ricezione del messaggio di comando SMS, il D9111 risponde fornendo la situazione degli analogici, con la seguente sintassi :** 

**CHS=HHLLLLLL C1=98.5 m/s C2=24.2 ACV C3=98.0 WATT C4=8.634 pH C5=200.5 uS C6=99.52 ACA C7=502.4 Lux C8=75.91 dB** 

**Che significa quanto sotto viene spiegato:** 

**CHS=HHLLLLLL** 

**Questo prima parte del messaggio in codice, indica lo stato di ciascun canale dal primo CH1 fino all'ultimo CH8, seguendo sempre il medesimo ordine, da Sinistra CH1) fino all'ultimo a Destra (CH8)** 

**Ogni Digit della stringa può assumere un significato diverso in funzione dei seguenti codici:** 

**H = Reading on High value - Il valore letto è superiore al High Limit Impostato** 

**L = Reading on Low value - Il valore letto è inferiore al Low Limit Impostato** 

**N = Reading on Normal value – Il valore letto è normale – compreso tra il Low & High Limit Impostati** 

**Poi seguono in sequenza i valori puntuali e l'unità di misura di ciascun canale CH1..CH8 con la seguente sintassi di esempio:** 

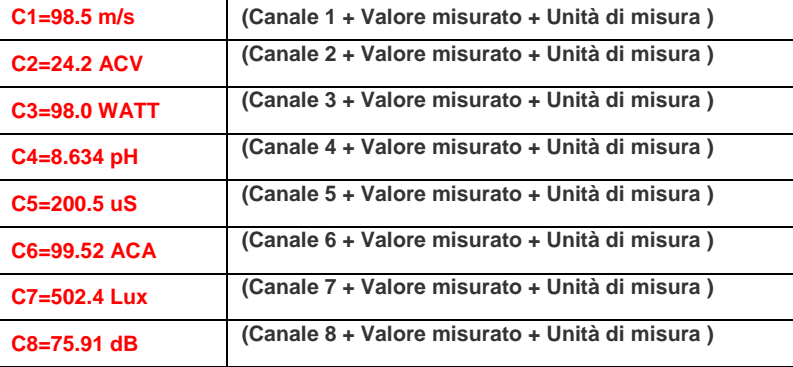

**Per ciascuno di essi viene indicato sia il numero del canale, ad esempio il C1 rappresenta il canale CH1, C2 il CH2 e via di seguito fino a C8 che rappresenta il CH8, poi di seguito viene indicato il valore numerico esatto rilevato dal D9111, ovviamente questo valore viene indicato sulla base della scala pre-configurata in precedenza nel D9111 dall'installatore, corrispondente al segnale analogico 4..20 mA di ciascun ingresso di cui è dotato il D9111, ed in caso sia stata configurata una scala errata, il valore visualizzato dal D9111 risulterò errato, infine viene indicata l'unità di misura che l'operatore ha configurato in precedenza sul D9111 per ciascun canale, anche in questo caso un errore di configurazione da parte dell'installatore del D9111, produce un errata visualizzazione.** 

#### **8.1.5 – Messaggio: GET-STATE**

**L'invio al D9111 del messaggio SMS di richiesta, con il codice "GET-STATE", permette di ricevere il messaggio di risposta dal D9111 (esempio) "OP=HHHHHHHL IP=OOOOOOOO CHAM=00000000 IPAM=11000000" la cui sintassi è la seguente:** 

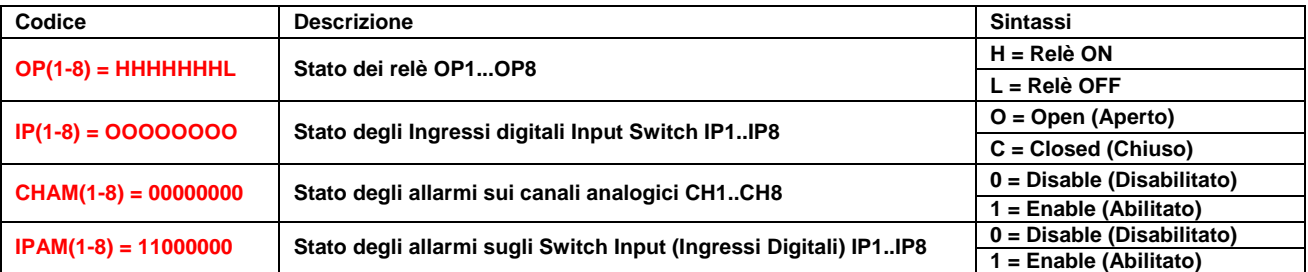

#### **8.1.6 – Messaggio: RESET**

**L'invio al D9111 del messaggio SMS " RESET " permette il reset dell'apparecchio.** 

**Attenzione, il D9111 dopo aver eseguito il Reset, ricomincerà a funzionare secondo la sua configurazione, e non invierà nessun messaggio di riposta specifico della funzione "RESET" .** 

#### **8-2 Messaggi SMS di Errore**

**In caso il D9111 riceva un messaggio sconosciuto oppure con una sintassi errata, invia indietro ai numeri predefiniti il seguente messaggio di errore: WRONG ISTRUCTION !** 

#### **8-3 Messaggi SMS di Allarme inviati dal D9111**

**Il D9111 può inviare due soli tipi di messaggi SMS di allarme, che sono i seguenti:** 

**Low – High & Limit Alarm, che sono due Set Point configurabili per ciascuno degli 8 ingressi analogici CH1..CH8 Spiegazione nel Sotto Paragrafo 8.3.1** 

#### **Input Switch Alarm – Assegnati rispettivamente agli 8 Ingressi digitali (Contatti) IP1..IP8 Spiegazione nel Sotto Paragrafo 8.3.2.**

#### **8.3.1 Allarmi sui Canali Analogici CH1..CH8**

**In caso di allarme su uno dei canali analogici, il D9111 invia un messaggio SMS unico che contiene tutte le informazioni per entrambe i tipi di allarme.** 

#### **Sotto riportiamo l'esempio di un messaggio che potrebbe essere ricevuto:**

**CHS=HHLLLLLL C1=98.5 m/s C2=24.2 ACV C3=98.0 WATT C4=8.634 pH C5=200.5 uS C6=99.52 ACA C7=502.4 Lux C8=75.91 dB** 

#### **Che significa quanto sotto viene spiegato in detaglio:**

#### **CHS=HHLLLLLL**

**Questo prima parte del messaggio in codice, indica lo stato di ciascun canale dal primo CH1 fino all'ultimo CH8, seguendo sempre il medesimo ordine, da Sinistra CH1) fino all'ultimo a Destra (CH8)** 

#### **Ogni Digit della stringa può assumere un significato diverso in funzione dei seguenti codici:**

#### **H = Reading on High value - Il valore letto è superiore al High Limit Impostato**

**L = Reading on Low value - Il valore letto è inferiore al Low Limit Impostato** 

**N = Reading on Normal value – Il valore letto è normale – compreso tra il Low & High Limit Impostati** 

**Poi seguono in sequenza i valori puntuali e l'unità di misura di ciascun canale CH1..CH8 con la seguente sintassi di esempio:** 

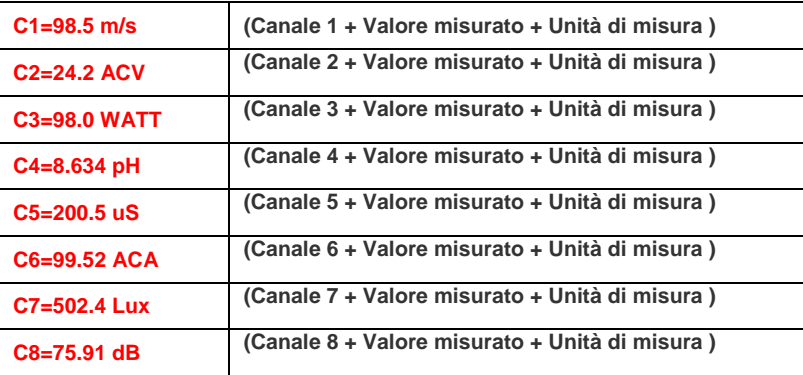

**Per ciascuno di essi viene indicato sia il numero del canale, ad esempio il C1 rappresenta il canale CH1, C2 il CH2 e via di seguito fino a C8 che rappresenta il CH8, poi di seguito viene indicato il valore numerico esatto rilevato dal D9111, ovviamente questo valore viene indicato sulla base della scala pre-configurata in precedenza nel D9111 dall'installatore, corrispondente al segnale analogico 4..20 mA di ciascun ingresso di cui è dotato il D9111, ed in caso sia stata configurata una scala errata, il valore visualizzato dal D9111 risulterò errato, infine viene indicata l'unità di misura che l'operatore ha configurato in** 

#### **precedenza sul D9111 per ciascun canale, anche in questo caso un errore di configurazione da parte dell'installatore del D9111, produce un errata visualizzazione.**

#### **8.3.2 IP ALARM - Allarme Ingressi Digitali IP1..IP8**

**In caso intervenga un allarme su uno degli Switch Input IP1..IP8 (Ingressi Digitali), il D9111 invia un messaggio SMS unico che contiene il riepilogo di tutti gli Switch Input (Ingressi digitali ).** 

**Questo è un esempio di una messaggio che potrebbe essere ricevuto:** 

**Switch input 1-8 1:Close (2:Open) 3:Open 4:Open 5:Open 6:Closed (7:Open) 8:Open** 

**Sotto spieghiamo la sintassi completa del messaggio in dettaglio:** 

#### **Swicth Input 1-8**

**Questo prima parte del messaggio in codice, indica solo il tipo di messaggio, ossia fornisce in sequenza le informazioni sullo stato di allarme degli 8 Switch Input, dal primo ingresso IP1 fino all'ultimo IP8, seguendo sempre il medesimo ordine, il primo a sinistra è IP1 fino all'ultimo a destra che è IP8** 

#### **Sintassi stato ingressi IP**

**Di seguito al codice del messaggio, vengono indicati in sequenza gli stati degli 8 Switch Input IP1..IP8, indicando prima il numero corrispondente all' IP e separato da due punti ":" lo stato fisico del corrispondente IP, per fare un esempio, se si chiude il contatto d'ingresso IP4 sul quale è stato attivato un allarme, il D9111 invierà un messaggio SMS nel quale, relativamente all'ingresso IP4 fornirà il seguente codice: "4:Close" , tenendo presente che lo strumento ogni volta che sopravviene un allarme per la chiusura di un contatto assegnato, il D9111 invia un messaggio SMS nel quale ci sono le informazioni sullo stato di tutti gli ingressi IP e non solo quello interessato, e la sintassi è molto semplice, i vari ingressi vengono indicati in sequenza con uno spazio di separazione tra loro, come indicato all'inizio del paragrafo.** 

**Questa funzione risulta molto pratica per avere sempre sotto controllo la situazione riducendo i costi di esercizio al minimo.** 

**@ Attenzione, è possibile che alcuni ingressi IP vengano inviati tra Parentesi "(7:Open) ", come nell'esempio sopra vengono appunto indicati gli ingressi IP2 & IP7, le parentesi indicano che questa notifica è già stata effettuata con un precedente messaggio.** 

## **9 – Procedure Importanti & Considerazioni**

**In questo capitolo verranno trattati tutti gli argomenti relativi all'utilizzo normale dell'unità GSM D9111, e verrà speigata la sintassi dei vari messaggi che possono essere letti sul display locale del D9111.** 

#### **9-1 Funzionamento Operativo**

**Il D9111 risulta operativo solo quando è fuori dal SET-UP, e sul display viene visualizzata la schermata base, denominata "Regular Screen".** 

#### **9.1.1. Condizione di Operativa**

**@ Attenzione: Diversamente a quanto sopra descritto, quando il D9111 si trova nella condizione di configurazione, o anche solo nella visualizzazione base di SETUP (esempio sotto), anche se lo strumento è perfettamente funzionante non invia nessun messaggio SMS di allarme.** 

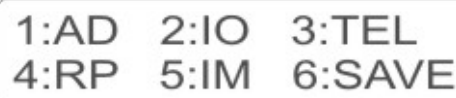

**Schermata generale di SETUP** 

**Se lo strumento visualizza questo messaggio , significa che si trova nel menù di SETUP, e non invierà nessun messaggio SMS di allarme fino quando non viene fatto uscire, tornando alla visualizzazione standard denominata "Regular SCREEN" (Esempio sotto), per uscire dal "SETUP" tornare nella condizione operativa regolare "Regular SCREEN" seguire le istruzioni sotto:** 

**Per tornare al menù principale di SETUP premere il tasto** 

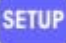

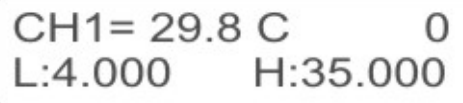

 **Schermata Standard Operativa ( Regular SCREEN )** 

**Il display conferma l'uscita dall'area di "SETUP" visualizzando la videata operativa standard "Regular SCREEN"** 

**SETUP** @ Attenzione: premendo nuovamente si rientra in "SETUP" il comando è di tipo circolare.

**9.1.2. Scorrimento delle Visualizzazioni Standard** 

**Nella condizione Standard "Regular SCREEN" è possibile visualizzare sul display locale del D9111 una vasta gamma d'informazioni.** 

**dati acquisiti dal D9111** 

Premendo i tasti con la freccia **della della propossibile scorrere tutti i menù**, permettendo la visione di tutti i parametri dei

**La visualizzazione è di tipo circolare, premendo ripetutamente uno dei tasti freccia, il display scorre, ed in funzione del tasto scelto cambia solo l'ordine di visualizzazione** 

**Prima visualizzazione CH1 – Spiegazione sintassi nella Tabella T.9.1.2.1** 

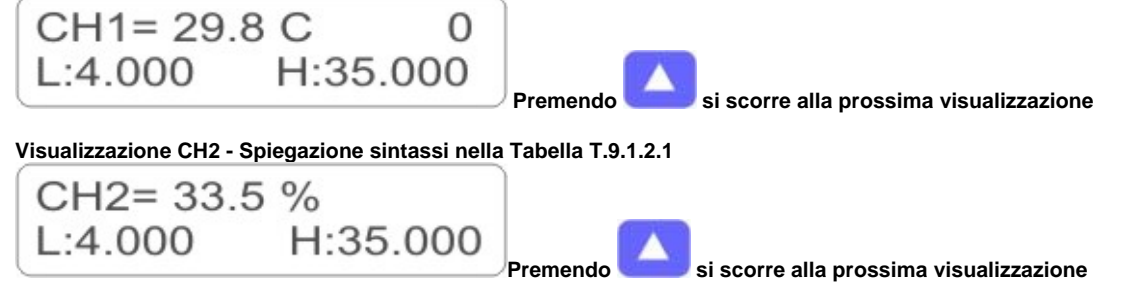

**Visualizzazione CH3 - Spiegazione sintassi nella Tabella T.9.1.2.1** 

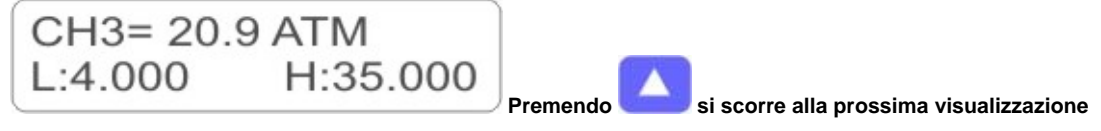

**Continuando a premere si arriva al canale CH8, passando anche dal CH4 - CH5 - CH6 - CH7 Spiegazione sintassi nella Tabella T.9.1.2.1 (CH)** 

**7 Indicatore del High Limit (Allarme Alto)** 

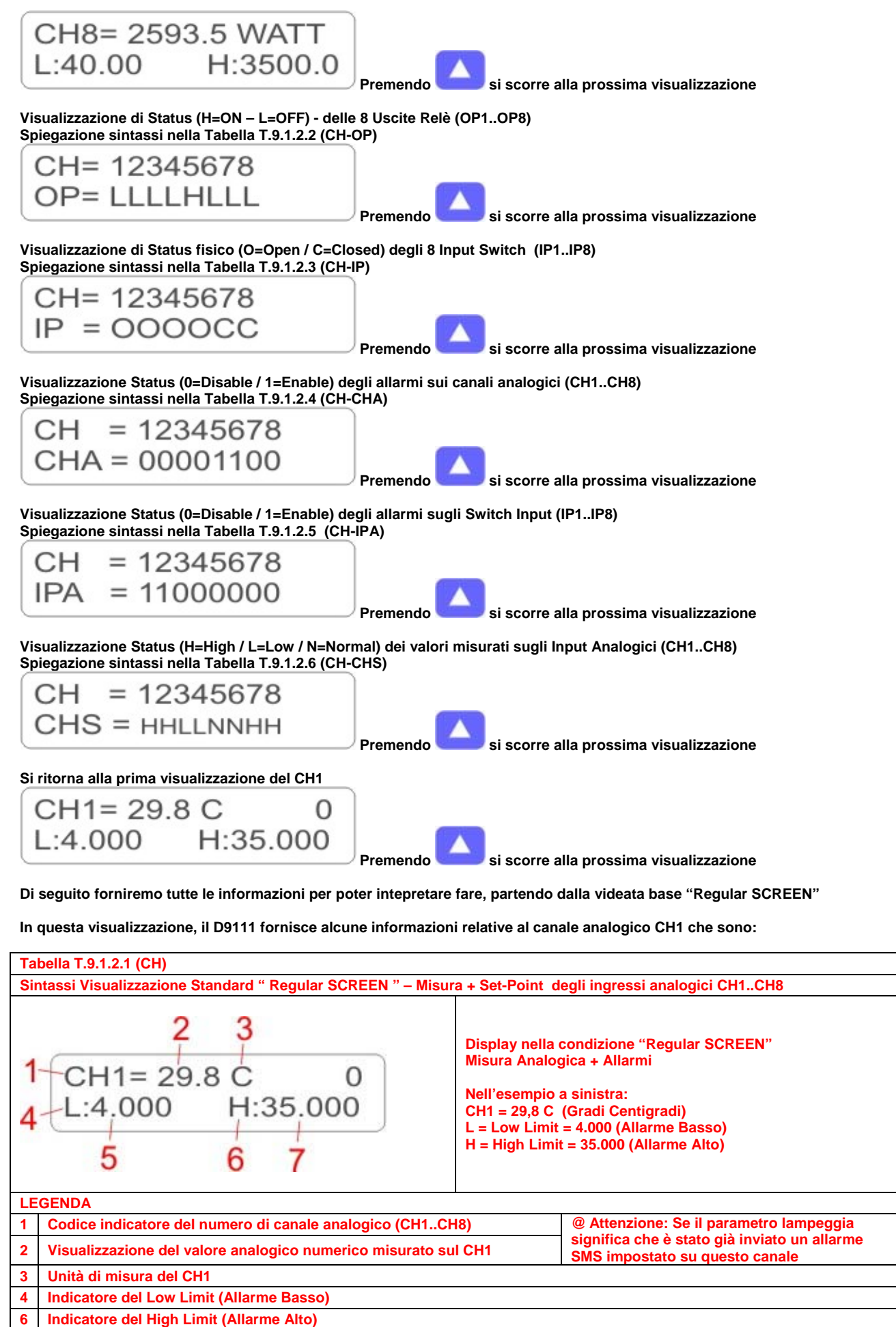

#### **Tabella T.9.1.2.2 (CH-OP)**

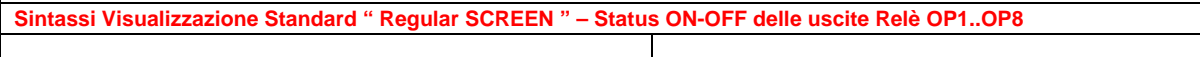

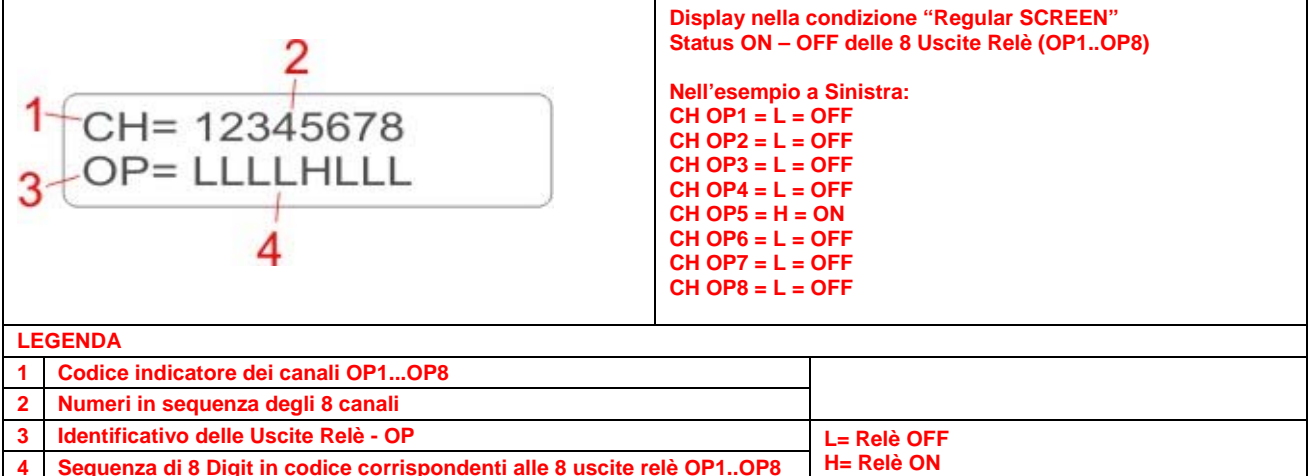

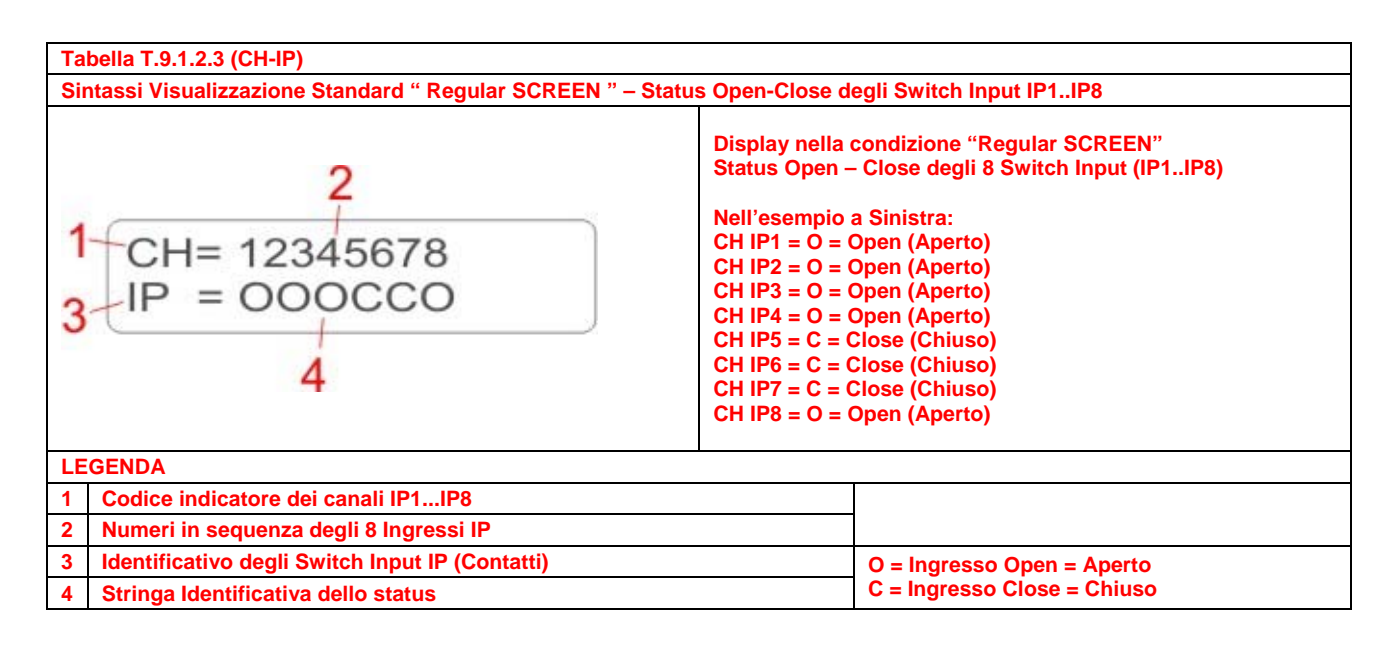

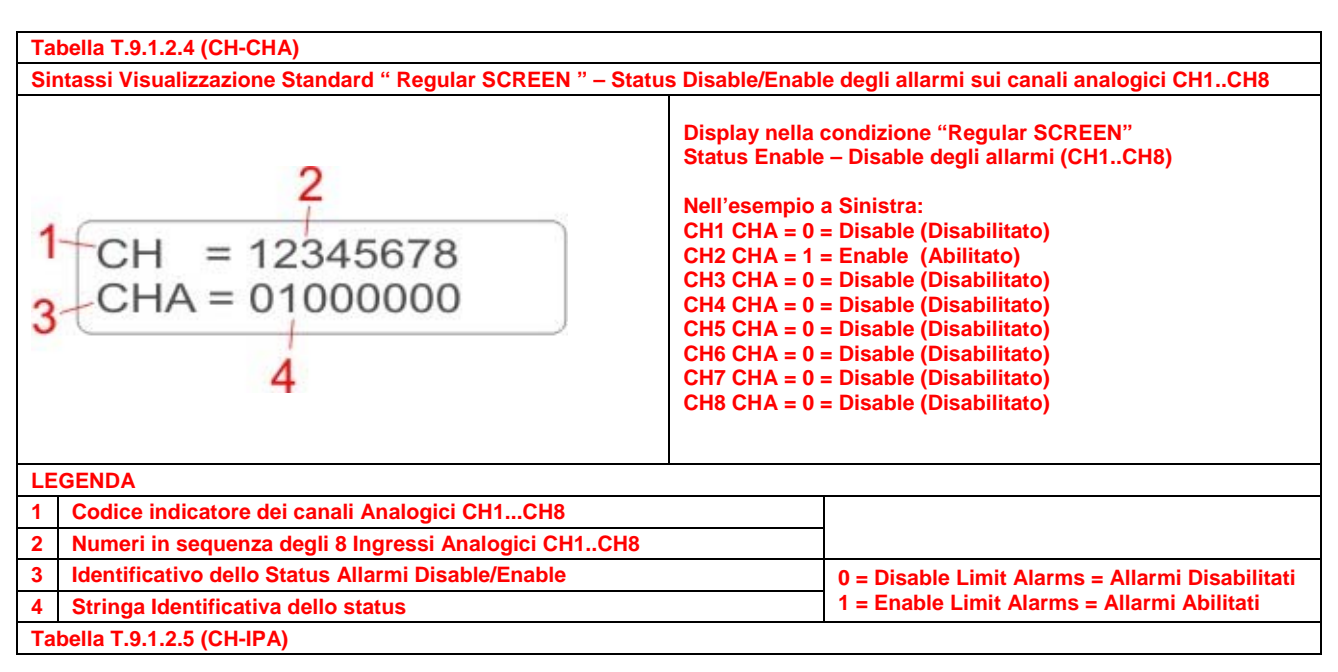

*CEAM Control Equipment srl 27*

**4 Stringa Identificativa dello status** 

**1 = Enable Alarm = Allarme Abilitato** 

#### **Sintassi Visualizzazione Standard " Regular SCREEN " – Status Disable/Enable degli allarmi sugli Switch Input IP1..IP8 Display nella condizione "Regular SCREEN" Status Enable–Disable degli allarmi sugli Ingressi Digitali Switch Input (IP1..IP8) Nell'esempio a Sinistra:**   $= 12345678$ **CH1 IPA = 0 = Disable (Disabilitato) CH2 IPA = 1 = Enable (Abilitato) IPA**  $= 01000000$ **CH3 IPA = 1 = Enable (Abilitato) CH4 IPA = 0 = Disable (Disabilitato) CH5 IPA = 0 = Disable (Disabilitato) CH6 IPA = 0 = Disable (Disabilitato) CH7 IPA = 0 = Disable (Disabilitato) CH8 IPA = 0 = Disable (Disabilitato) LEGENDA 1 Codice indicatore dei Ingressi Digitali Switch Input (Contatti) 2 Numeri in sequenza degli 8 Switch Input IP1..IP8 3 Identificativo dello Status Allarmi Disable/Enable 0 = Disable Alarm = Allarmi Disabilitato**

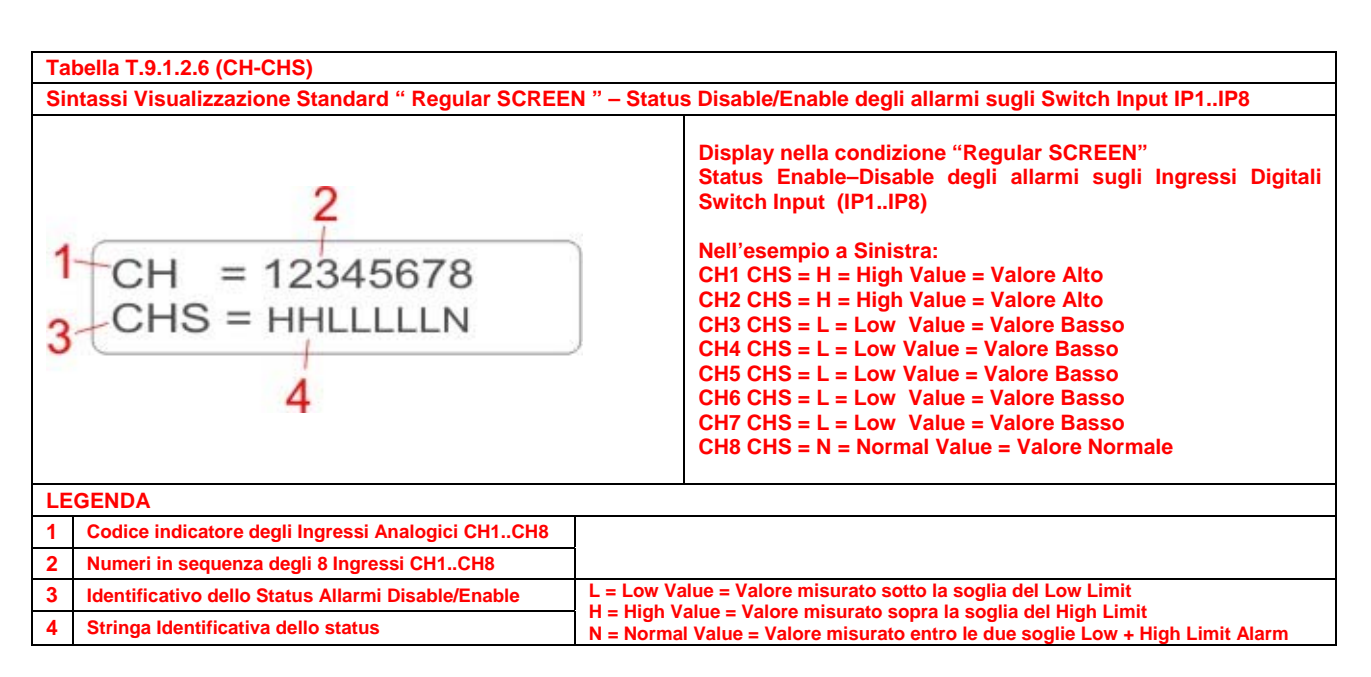

#### **9-2 Pulsante di Reset**

**Il D9111 sul proprio frontale, è dotato di un grande bottone circolare di Reset (Figura 4.1 – Punto 16) premendo il quale l'apparecchio si "Resetta" completamente, ossia , ed esegue le seguenti operazioni in stretta sequenza:** 

#### **Display (Figura 4.1 – Punto 5)**

**Il display cessa la precedente visualizzazione e passa ad eseguire il conto alla rovescia di 90 Secondi** 

**GSM CONTROL SYS.** Second: 90

 **Visualizzazione del Conto alla Rovescia** 

#### **OP Out (Relè) - Led Status (Figura 4.1 – Punto 7)**

**Visualizza per 1 secondo lo Status ON-OF di Default degli 8 Relè OP1..OP8 – Precedentemente determinato in fase di configurazione** 

#### **IP Switch Input (Contatti)- Led Status (Figura 4.1 – Punto 8)**

**Visualizza per 1 secondo lo Status Open-Close degli 8 Contatti d'ingresso IP1..IP8 – Si illuminano i Led degli ingressi che risultano chiusi (Closed) mentre rimangono spenti i Led degli ingressi che risultano Aperti (Open)** 

#### **LED System (Figura 4.1 – Punto 6)**

**Inizia a lampeggiare con ciclo di un secondo ON ed un secondo OFF, ad indicare che la CPU del D9111 sta operando correttamente** 

#### **Connessione GSM (Figura 4.1 – Punto 4)**

**Il modem GSM interno al D9111 non si connette immediatamente alla rete GSM, la connessione potrebbe richiedere anche qualche minuto, durante questo periodo il D9111 segnala il suo stato mediante il Led GSM posto a fianco del Display sul frontale.** 

**Quando non è connesso il LED GSM lampeggia con un ciclo: 0,6 Secondi Acceso – 0,6 Secondi Spento Quando è connesso il LED GSM lampeggia con un ciclo: 0.0075 Secondi Acceso - 3 Secondi Spento** 

#### **9-3 Connessione Switch Input (IP - Contatti Puliti)**

**Il D9111 nella parte superiore è dotato della morsettiera (Figura 4.2 – Punto 17) per il collegamento di 8 Switch Input IP che devono essere contatti puliti non alimentati ed indipendenti tra loro.** 

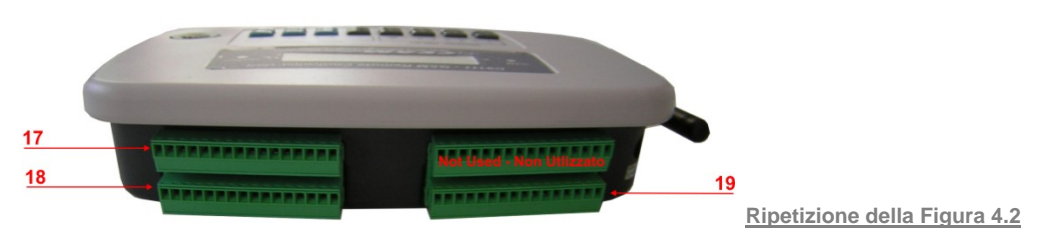

**@ Attenzione: questi ingressi sono progettati per la connessione di soli contatti puliti privi di tensione, la connessione di contatti alimentati danneggia irreparabilmente lo strumento, e fa decadere immediatamente la garanzia sul prodotto.** 

#### **9-4 Connessione Ingressi Analogici (CH1..CH8)**

**Il D9111 nella parte superiore è dotato della morsettiera (Figura 4.2 – Punto 18) per la connessione di 8 ingressi analogici 4..20 mA DC , indipendenti tra loro.** 

**@ Attenzione: questi ingressi sono progettati per la connessione di segnali analogici la cui Tensione e Corrente massima deve essere entro 24 Volt-DC e 20 mA, la connessione di segnali analogici con tensione e corrente superiori danneggiano irreparabilmente lo strumento, e fanno decadere immediatamente la garanzia sul prodotto.** 

#### **9-5 Connessione Uscite Relè (OP1..OP8)**

**Il D9111 nella parte superiore è dotato della morsettiera (Figura 4.2 – Punto 19) per la connessione delle 8 uscite OP (Relè) indipendenti tra loro.** 

**@ Attenzione: Queste uscite Relè sono progettati per un massimo carico 1 Ampere @250 Volt AC-DC, la connessione di carichi con tensione e corrente superiori danneggiano irreparabilmente lo strumento, e fanno decadere immediatamente la garanzia sul prodotto.** 

#### **9-6 Visualizzazione Status tra Modem GSM e CPU**

**Il D9111, mediante un codice numerico, visualizzato sulla destra del display, sui due righi, superiore e inferiore, indica lo stato di invio e ricezione dei messaggi in cui si trova** 

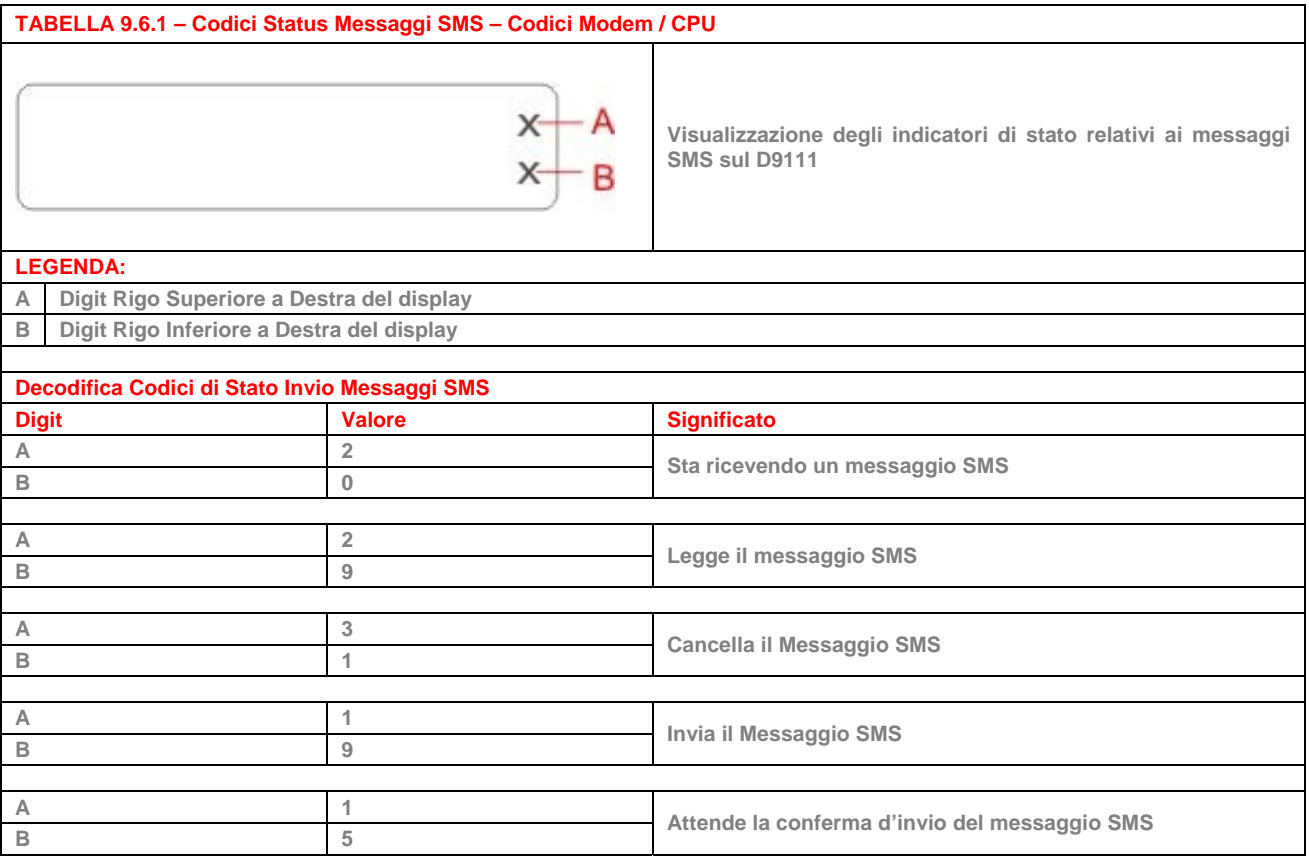

**9-7 Tempo di Ritardo degli Allarmi** 

#### **Canali Analogici (CH1..CH8)**

**Per gli 8 canali analogici CH1..CH8, il D9111 invia un messaggio di notifica solo se l'allarme è Abilitato (Status Enable) ed il medesimo permane almeno 15 secondi consecutivi, diversamente non invia nessun messaggio SMS.** 

#### **Switch Input (IP1..IP8)**

**Per gli 8 Switch Input (contatti d'ingresso) IP1..IP8, il D9111, alla chiusura di un contatto, invia il messaggio di allarme SMS, solo se l'allarme è Abilitato (Status Enable) e se il contatto rimane chiuso per almeno 3 secondi consecutivi, diversamente non invierà nessun messsaggio SMS.** 

## **10 – Problemi & Possibili Soluzioni**

**Il D9111 in caso di errore, invia indietro un messaggio SMS con la scritta " WRONG INSTRUCTION ! " In questo capitolo verranno indicati i principali motivi di errore e le possibili cause.** 

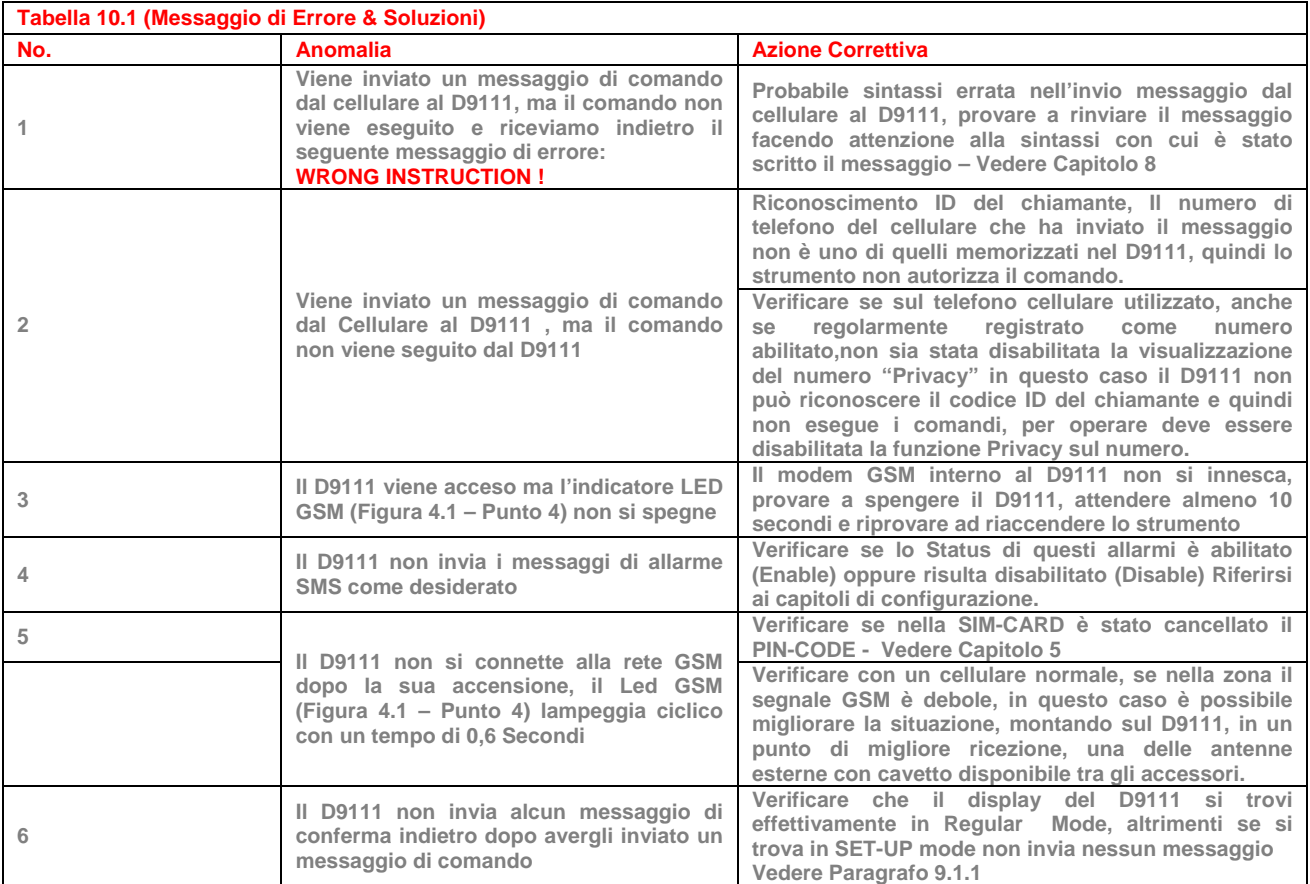

## **11 – Tabella delle Unità di Misura sugli Ingressi Analogici CH1..CH8**

**Nel caso degli 8 ingressi analogici 4..20 mA (CH1..CH8), l'unità di misura può essere scelta nella vasta gamma indicata nella tabella 11.1 sotto, ad gni Unità di misura è stato assegnato un codice di due cifre compreso tra 00 e 99, una volta scelta l'unità di misura desiderata, utilizzare il codice corrispondente per la configurazione della scala del canale analogico.** 

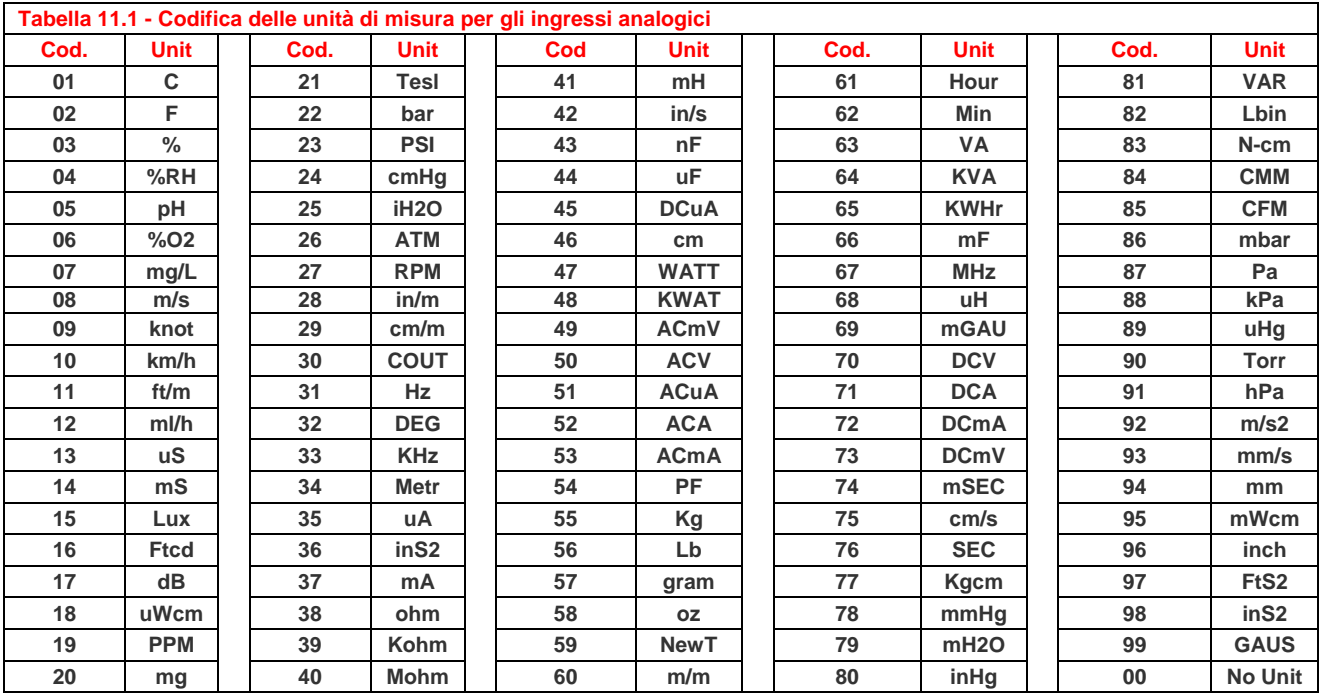

## **12 – Codici per L'Ordine & Accessori**

**Mod. D9111 – Unità Cellulare GSM Autonoma di Telecontrollo & Telecomando tramite messaggi SMS – Art. 5A598 L'unità viene fornita completa dei seguenti componenti: Alimentatore da rete 220 Vac – 50 Hz Antenna GSM con connettore SMA** 

**Nota: Sim Card – Contratto di connessione all'operatore telefonico non compreso** 

#### **Accessori opzionali :**

**D9102 – Unità Alimentatore con Batteria Tampone per GSM – Art. 5A026 Antenna GSM Remota Piatta con cavetto 2 mt – Art. 0A018 (Attenzione Connettore SMA escluso) Antenna GSM Remota Stilo con cavetto 2 mt – Art. 0A019 (Attenzione Connettore SMA escluso) Connettore SMA Maschio Volante x RG58 ( a Crimpare) – Art. 3215 (Disponibili anche per altre versioni di cavo RF )** 

#### **@ Attenzione: Per facilitare l'utilizzo del prodotto sono stati messi a punto numerosi altri accessori e Kit , che no vengono elencati in questo manuale, ne citiamo alcuni sotto:**

**Kit di alimentazione con fonti di energia alternative – Foto Voltaico – Eolico – Fuelcell** 

**D9111-MASTER-PC-001 Stazione di gestione delle unità D9111 – Basata su PC La stazione è dotatta di un Data Base locale, di archiviazione del parco D9111 e delle situazioni sotto controllo La stazione Master PC mette a disposizione numerose funzioni opzionali: Ritrasmissione messaggi di allarme SMS in chiaro (Con messaggi prememorizzati sul Data-Base locale) Ritrasmissione messaggi di alalrme via Email (Con messaggi prememorizzati nel Data Base locale) Visualizzazione dati via Internet della situazione generale pubblicata su Web Server Internet E molto altro** 

**Per maggiori dettagli contattare direttamente il servizio clienti.** 

## **13 – Termini di Garanzia**

## **Attenzione!!**

**Il presente manuale è puramente indicativo, e soggetto a variazione in qualsiasi momento, senza darne preavviso alcuno.** 

**La non osservazione rigorosa delle indicazioni contenute nel presente manuale, l'apertura e la manomissione del prodotto, l'utilizzo non corretto, il collegamento errato, l'utilizzo di ricambi e accessori non originali CEAM Control Equipment, la rimozione delle etichette e dei segni di riconoscimento apposti da CEAM Control Equipment,e l'esportazione occulta in paesi extra CE, faranno decadere immediatamente responsabilità sul prodotto e il diritto alla garanzia!** 

**TERMINI DI GARANZIA LIMITATA: Il prodotto è garantito per un periodo di 12 Mesi (Art. 1490 C.C. e Seguenti) a partire dalla data del documento di consegna, anche in caso sia in conto visione poi trasformato in Vendita, il testo completo delle condizioni di garanzia offerte da CEAM Control Equipment in conformità alle norme vigenti, sono pubblicate, ed a disposizione di coloro che ne facciano esplicita richiesta, il documento è depositato in forma cartacea e/o elettronica presso la Sede della CEAM Control Equipment, per poterne prendere visione è sufficiente farne richiesta scritta, specificando il titolo del richiedente.** 

**Esclusioni: CEAM Control Equipment srl non garantisce che il funzionamento del prodotto sarà continuo e privo d'errori, CEAM Control Equipment srl non sarà responsabile di danni a cose e persone imputabili al mancato rispetto delle istruzioni relative al prodotto.** 

#### **La garanzia copre:**

**I prodotti ed i componenti il cui malfunzionamento sia riconducibile con certezza a difetti di produzione, l'eventuale difetto riscontrato dà diritto solo alla riparazione del medesimo e non alla sostituzione del prodotto, inoltre l'eventuale difetto di produzione non da diritto alla risoluzione del contratto o alla sospensione del pagamento se non espressamente accordato per scritto dalla CEAM.** 

#### **La garanzia non copre:**

**Difetti generati da uso scorretto o improprio del prodotto** 

**Difetti generati dall'uso di ricambi o prodotti di consumo non originali CEAM** 

**Difetti generati da problemi ambientali e/o atmosferici e/o calamità naturali Prodotti e/o servizi manomessi o modificati anche solo parzialmente** 

**Prodotti e/o servizi ai quali sono state tolte e/o manomesse anche solo parzialmente etichette e codici lotto originali CEAM** 

#### **I ogni caso, la garanzia con compre:**

**Batterie, supporti magnetici, prodotti deperibili, e/o di consumo** 

**I componenti di Terze parti, delle quali risonde diretamente il servizio assistenza dei medesimi, nella modalità da loro previste.** 

**Il tempo del tecnico impiegato nella Verifica e/o riparazione dei prodotti** 

**I costi per trasferte ed interventi tecnici sul posto qualora vengano effettuati.** 

**I costi per l'imballaggio e la spedizione dei prodotti andata e ritorno dei prodotti.** 

**Tutti i costi accessori sostenuti da CEAM per l'espletamento della garanzia.** 

#### **Clausola di esclusione della responsabilità**

**CEAM non si assume alcuna responsabilità per eventuali danni diretti ed indiretti cagionati a cose e persone, oppure danni per mancata produzione e/o produzione non corretta e/o eventuali danni in qualche modo riconducibili al prodotto e/o servizio oggetto del presente manuale.** 

**CEAM non si assume alcuna responsabilità per eventuali danni cagionati a cose e persone dall'eventuale non conformità al prodotto e/o servizio del presente manuale, che è puramente indicativo, e può essere variato da CEAM in qualsiasi momento senza darne preavviso alcuno.** 

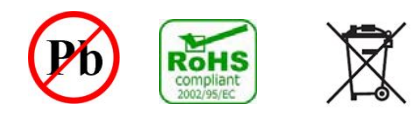

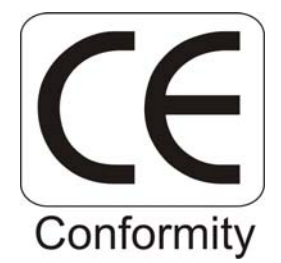

**Company With Quality System Certified** 

## **UNI EN ISO 9001:2008**

# **CEAM Control Equipment srl**

**Headquarters: Via Val D'Orme No. 291 50053 Empoli (Firenze) Italy Tel. (+39) 0571 924082 - Fax. (+39) 0571 924505**   $\Theta$  **Skype Name: ceam info** 

## **Internet:**

**Portale Web Generale del Gruppo: www.ceamgroup.com Web Specifico del Settore: www.ceamcontrolequipment.it Web di supporto tecnico: www.ceamsupport.it** 

## **Indice servizi E.mail:**

**Informazioni Generali: info@ceamgroup.it Servizio Assistenza Vendite: sales@ceamgroup.it**

**Rivenditore di zona:**